# **SIEMENS**

# **EasyCODE**

**Customization**

EasyCODE Version 6.xE, 06-20-1996

© Copyright Siemens AG Österreich (Siemens in Austria) PSE

# **Table of Contents**

## **TABLE OF CONTENTS**

## **CUSTOMIZATION**

## **1. INI/CFG ENTRIES**

- 1.1. LockDrives
- 1.2. UnLockDrives
- 1.3. SuppressSourceConvMsg
- 1.4. SuppressSPXConvMsg (SuppressSPConvMsg)
- 1.5. SuppressJETConvMsg
- 1.6. SuppressETFConvMsg
- 1.7. FtAvailable
- 1.8. SourceFileFormat
- 1.9. EtfFileFormat
- 1.10. EtfWrapSDF
- 1.11. JobLog
- 1.12. DeleteWorkFiles
- 1.13. Compiler
- 1.14. Parser
- 1.15. ParserDebugFile
- 1.16. FtShowIconic
- 1.17. RetainReplaceCheckboxState
- 1.18. PushDownClasses
- 1.19. PushDownFunctions
- 1.20. PrintFileStandard
- 1.21. PrintReportStandard
- 1.22. InitialIndent
- 1.23. BeginComment
- 1.24. EndComment
- 1.25. BeginObject
- 1.26. EndObject
- 1.27. Sequence
- 1.28. BeginIteration
- 1.29. EndIteration
- 1.30. BeginOption
- 1.31. EndOption
- 1.32. BeginSelection
- 1.33. EndSelection
- 1.34. SeparateCases
- 1.35. SuppressDoInProcedureCall
- 1.36. SuppressLastReturnInProcedure
- 1.37. Ctl3D
- 1.38. FtDirectory
- 1.39. LockSourceOnWarnings
- 1.40. CompressBlanks
- 1.41. OpenFileListLength
- 1.42. InsertFileListLength
- 1.43. FtWFTRecSize
- 1.44. FtWFTRecForm
- 1.45. DataPool
- 1.46. RestartLogic
- 1.47. Resource
- 1.48. ProgramCall
- 1.49. SpecialConditions
- 1.50. ErrorHandling
- 1.51. Tabs
- 1.52. RemoveSpaces
- 1.53. Program
- 1.54. BeginEnd
- 1.55. Trap
- 1.56. Type
- 1.57. Function
- 1.58. PrivateFunction
- 1.59. Sub
- 1.60. PrivateSub
- 1.61. SingleIfWithoutElse
- 1.62. SingleIfWithElse
- 1.63. BlockIf
- 1.64. MultipleIf
- 1.65. Then
- 1.66. ElseIf
- 1.67. Else
- 1.68. SelectCase
- 1.69. Case
- 1.70. CaseElse
- 1.71. For
- 1.72. While
- 1.73. DoUntil
- 1.74. DoWhile
- Technical Documentation 3
- 1.75. Do
- 1.76. LoopUntil
- 1.77. LoopWhile
- 1.78 Ex<n>
- 1.79. Stmt<n>
- 1.80. CallException
- 1.81. SearchException
- 1.82. MoveCommentIntoProgram
- 1.83. AssignCommentToNextDivision
- 1.84. AssignCommentToNextSection
- 1.85. AssignCommentToNextParagraph
- 1.86. SeperateCommentBeforeConstruct
- 1.87. NestCommentIntoLevel
- 1.88. AllowSentenceInAArea
- 1.89. ExpandException
- 1.90. LineContinuation
- 1.91. OldMouseInterface
- 1.92. NestedComments
- 1.93. TempJV
- 1.94. ParserWINAPI
- 1.95. Keyword<n>
- 1.96. GenEndProgram
- 1.97. SaveAfterGen
- 1.98. SaveAfterGenAll
- 1.99. PrtType
- 1.100. PrtArea
- 1.101. PrtLowerSegments
- 1.102. PrtMaxDepth
- 1.103. PrtPageHeader
- 1.104. PrtStartPageNum
- 1.105. PrtFitIntoPage
- 1.106. PrtMinFontSize
- 1.107. PrtPreviewList
- 1.108. RepPaths
- 1.109. RepComments
- 1.110. RepDocs
- 1.111. RepVarRefList
- 1.112. RepAlphaList
- 1.113. CtrlZ
- 1.114. ECComment (SPX parser)
- 1.115. ECComment
- Technical Documentation 4
- 1.116. AltECComment
- 1.117. AlignTextLines
- 1.118. WrapComments
- 1.119. CriticalPrograms
- 1.120. InLineComment
- 1.121. SdfDoorsDll
- 1.122. PrtSaveSpace
- 1.123. PushDownVar
- 1.124. PushDownConst
- 1.125. PushDownType
- 1.126. PushDownProcedureBody
- 1.127. PushDownFunctionBody
- 1.128. PushDownInterface
- 1.129. PushDownInitialization
- 1.130. PushDownImplementation
- 1.131. OnlineSFCheck
- 1.132. EncloseResource
- 1.133. EncloseProgramCall
- 1.134. CaseAsFrames
- 1.135. HelpFile<n>
- 1.136. EditRedimX
- 1.137. EditRedimY
- 1.138. InlineAssembler
- 1.139. PrintMono
- 1.140. Tab2Space
- 1.141. BeepOnLines
- 1.142. FirstCol
- 1.143. LastCol
- 1.144. IgnoreEntry
- 1.145. LowerText
- 1.146. PROC\_Level
- 1.147. THEN\_Level
- 1.148. ELSE\_Level
- 1.149. WHEN\_Level
- 1.150. WHILE\_Level
- 1.151. TO\_Level
- 1.152. UNTIL\_Level
- 1.153. ENTRY\_Level
- 1.154. EmptyLineBeforeECComment
- 1.155. RemoveEmptyLines
- 1.156. BrowserSupportDef
- 1.157. BrowserSupportRef
- 1.158. BrowserDLL
- 1.159. AddInMenu
- 1.160.  $AddInCmd \le n$
- 1.161. MouseCmd<n>
- 1.162. SpecialLines
- 1.163. PrintDelay
- 1.164. PreprocessorColumn
- 1.165. FtCommand
- 1.166. JavaMode

## **2. COMMAND LINE OPTIONS AND PARAMETERS**

- 2.1. <file\_name>
- 2.2. Embedding
- 2.3. Initialize
- 2.4. Print
- 2.5. PrintStructure
- 2.6. Report
- 2.7. Line/Construct
- 2.8. Inifile
- 2.9. Generate
- 2.10. GenerateAll
- 2.11. Save
- 2.12. Export
- 2.13. OpenFileDlg
- 2.14. ReadOnly
- 2.15. Project
- 2.16. AddIn

# **Customization**

This paper describes some ways of customizing EasyCODE to user requirements, which are not contained in the standard user documentation (Help, user manual).

# **1 Ini/Cfg Entries**

The following Ini/Cfg entries cannot be modified using the EasyCODE user interface, but they, in turn, may affect application behavior considerably.

## **2 LockDrives**

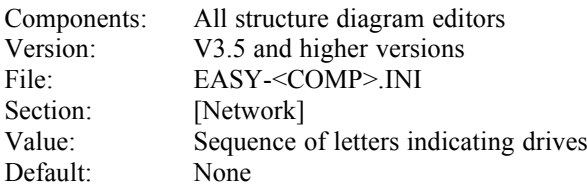

Example: LockDrives=CDEF

Consequences: By default, the EasyCODE network version checks network drives, but not local drives, for multiple access. This entry modifies this predefined setting in that the specified drives will also be checked for multiple access, no matter whether they are local or network drives. All available drives may be specified as well as the character '\' which controls access authorization for files addressed by  $\setminus$ <server> $\setminus$ share $\setminus$ chath> $\setminus$ sfilename> instead of logical drives.

## **3 UnLockDrives**

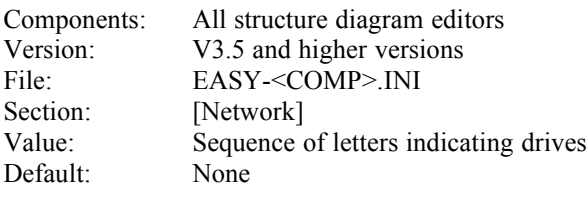

Example: UnLockDrives=MNO

Consequences: By default, the EasyCODE network version checks network drives for multiple access. If e.g. in program linking share conflicts occur because programs not designed for network use are working on the file currently opened by EasyCODE, this situation may be modified by the UnlockDrives entry in that EasyCODE will not check the specified drives for multiple access. All available drives may be specified as well as the character '\' which controls access authorization for files addressed by \\<server>\<share\<path>\<filename> instead of logical drives.

## **4 SuppressSourceConvMsg**

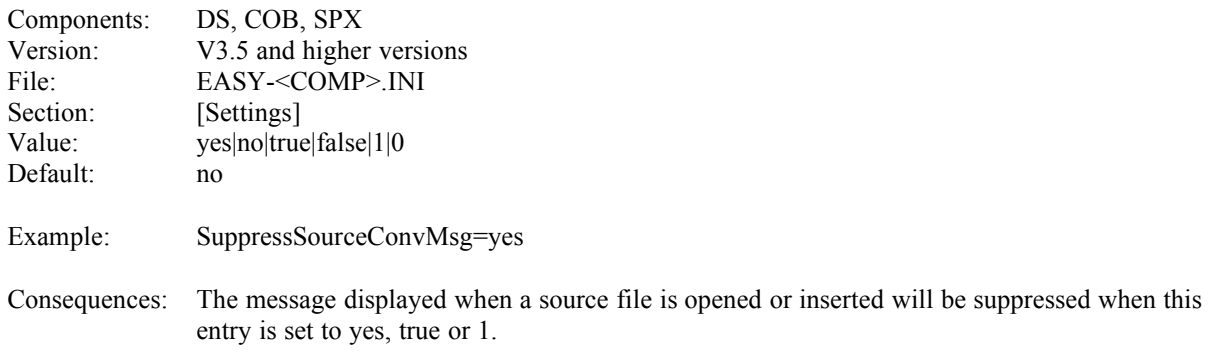

## **5 SuppressSPXConvMsg (SuppressSPConvMsg)**

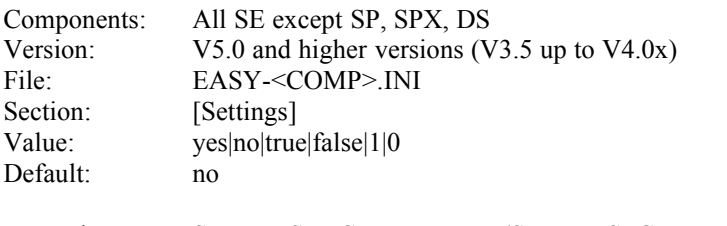

Example: SuppressSPXConvMsg=yes (SuppressSPConvMsg=yes)

Consequences: The message displayed when an SPX(SP) file is opened or inserted will be suppressed when this entry is set to yes, true or 1.

## **6 SuppressJETConvMsg**

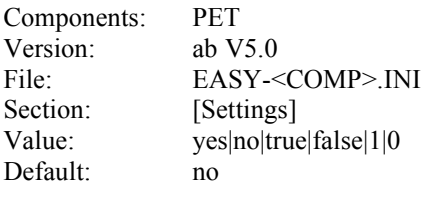

Example: SuppressJETConvMsg=yes

Consequences: The message displayed when a JET file is opened or inserted will be suppressed when this entry is set to yes, true or 1.

## **7 SuppressETFConvMsg**

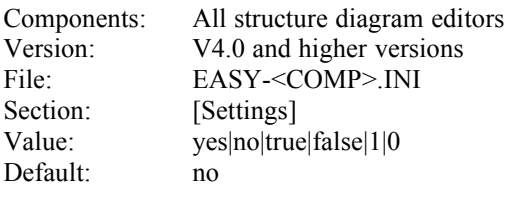

Example: SuppressETFConvMsg=yes

Consequences: The message displayed when an ETF file is opened or inserted will be suppressed when this entry is set to yes, true or 1.

## **8 FtAvailable**

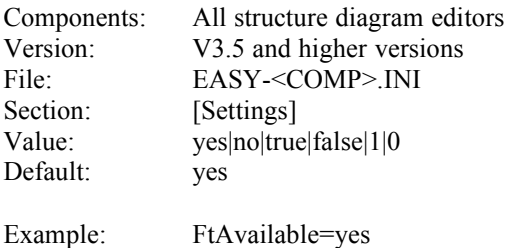

Consequences: File-transfer support in the structure diagram editors will be activated or deactivated. Usually, this entry is made by the SETUP program according to the option specified there. It is, however, possible to modify it later, so that file-transfer support may be activated or deactivated without installing EasyCODE again. The default entries made by the SETUP program are no for all components.

## **9 SourceFileFormat**

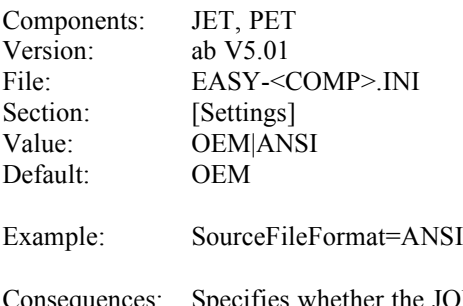

Consequences: Specifies whether the JOB files are to be OEM or ANSI coded. Will be evaluated when JOB files are generated, exported or imported (Generate, Open, Insert File).

## **10 EtfFileFormat**

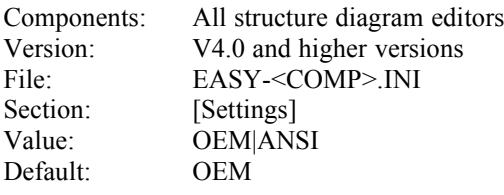

Example: EtfFileFormat=ANSI

Consequences: Specifies whether the ETF files are to be OEM or ANSI coded. Will be evaluated when ETF files are exported or imported (Open, Insert File).

## **11 EtfWrapSDF**

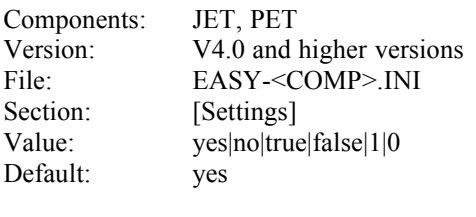

Example: EtfWrapSDF=no

Consequences: Specifies whether SDF commands and statements are word wrapped according to the representation in the structure diagram and the generated job when exported. Otherwise one single line will be exported.

## **12 JobLog**

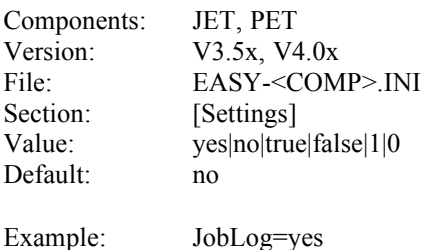

Consequences: Specifies whether additional commands for calling the JOBLOG utilities are generated. Only appropriate for computing centers using these utilities. (Due to the implementation of the LOGON/LOGOFF exits in the operating system this option is dropped in EasyCODE Version 5.0 and higher).

## **13 DeleteWorkFiles**

Components: JET, PET Version: V3.5 and higher versions

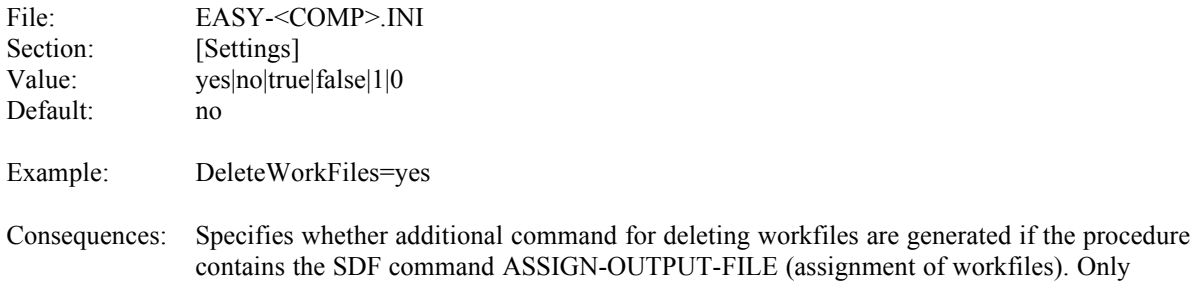

appropriate for computing centers where these commands are available. The commands are

generated only in the normal end (not within the abnormal end) of the procedure.

## **14 Compiler**

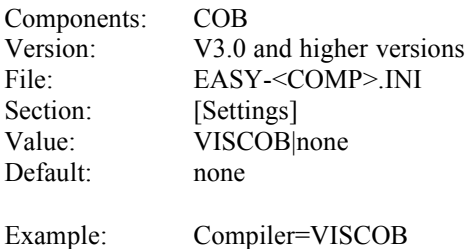

Consequences: Specifies whether a syntax check may be carried out by the compiler during file editing or generation. Makes sense only if the Visual COBOL compiler is used.

## **15 Parser**

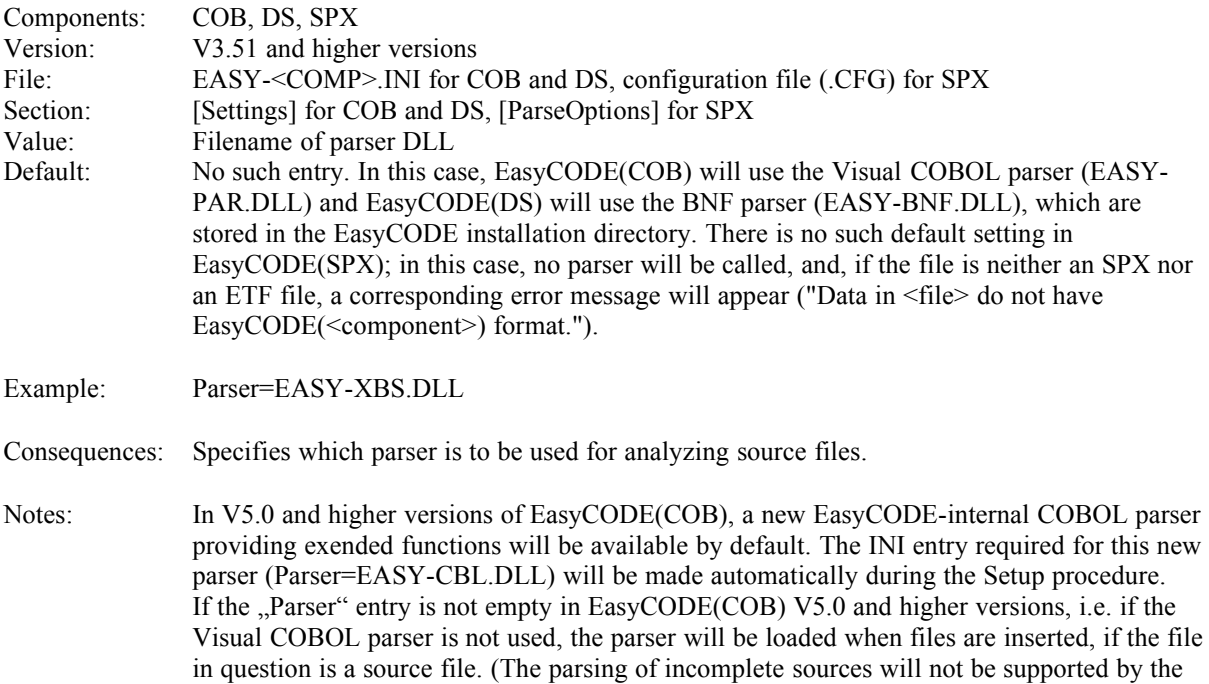

Visual COBOL parser.)

## **16 ParserDebugFile**

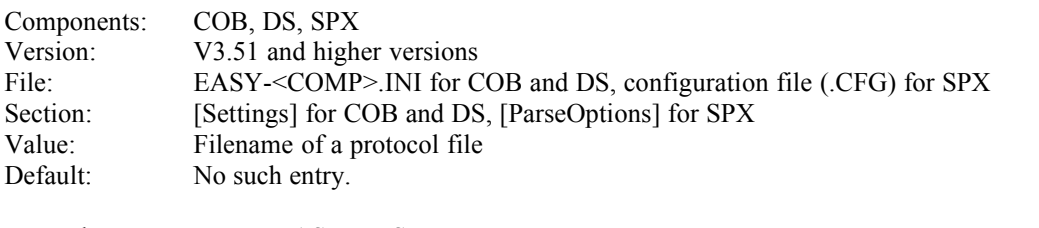

Example: Parser=EASY-XBS.DLL

Consequences: This entry is used for debugging self-designed parsers. If this entry exists, EasyCODE will create a protocol file containing everything delivered by the parser to the parser interface.

## **17 FtShowIconic**

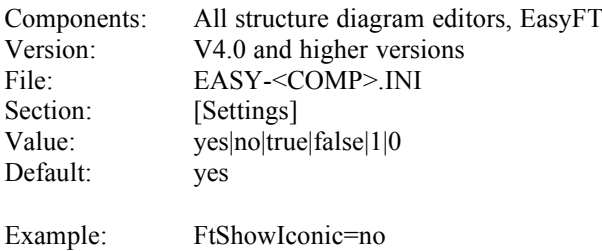

Consequences: This entry is evaluated for the Intrasys file transfer system WFT only and specifies whether WFT is to display the file-transfer window as an icon.

## **18 RetainReplaceCheckboxState**

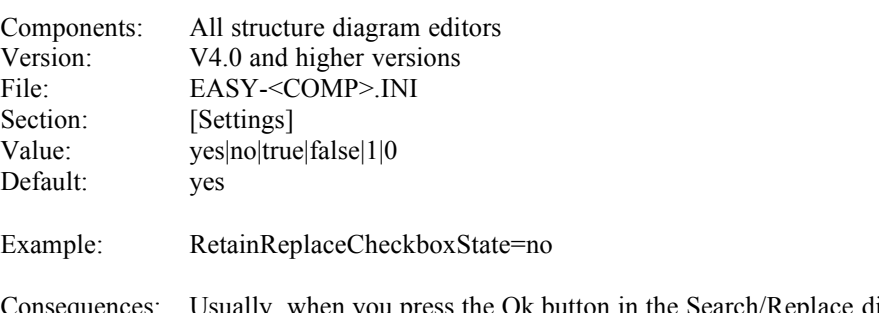

quences: Usually, when you press the Ok button in the Search/Replace dialog window, the states or contents of all boxes in this dialog window will be stored until the dialow window is opened again. This entry modifies the " $\Box$  and replace with" check box behavior in that its state will not be stored, i.e. this box will never be checked when the dialog window is opened.

## **19 PushDownClasses**

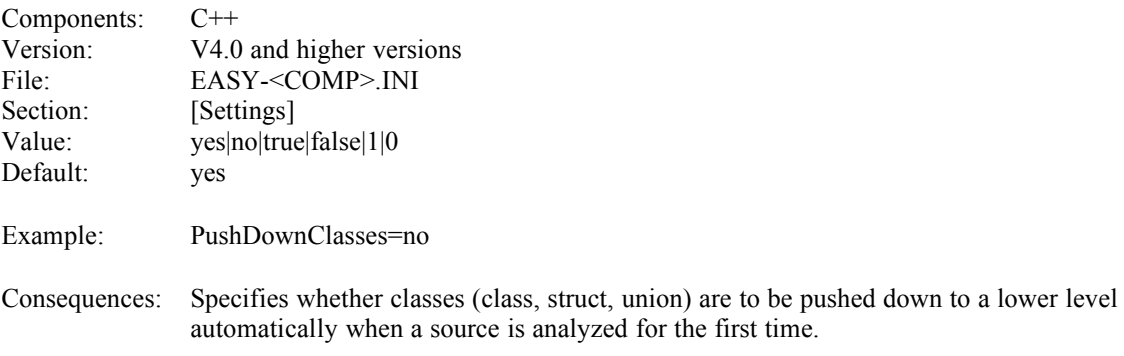

## **20 PushDownFunctions**

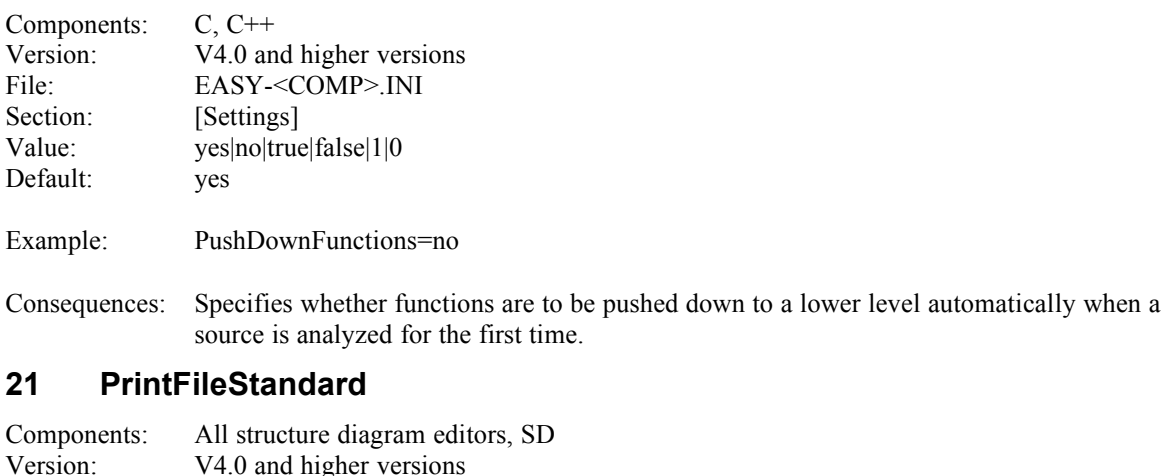

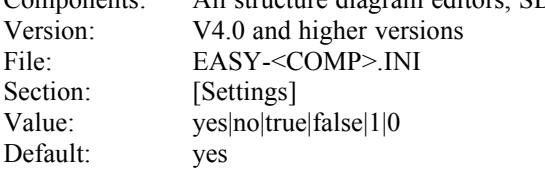

Example: PrintFileStandard=no

Consequences: Specifies whether the file is to be printed using the default options chosen in the Print dialog window (default) when the application is started with the /print option in the command line. or whether the Print dialog window is to be opened so that the printing options can be modified. This applies also to drag&drop printing starting from the File Manager or to the printing of EasyCODE supplementary documents in a communication plan.

## **22 PrintReportStandard**

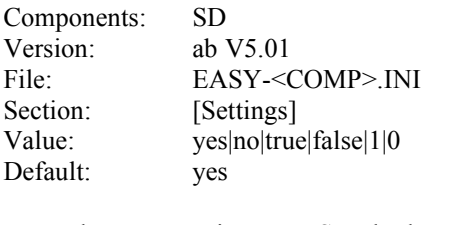

Example: PrintReportStandard=no

Consequences: Specifies whether the default report options (specified in the Ini-file with the "Rep…" entries) or interactive with the Report dialog window should be taken when you start the application with the /Report option in the command line.

## **23 InitialIndent**

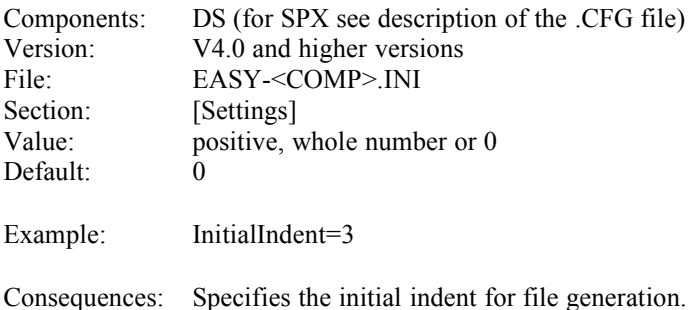

## **24 BeginComment**

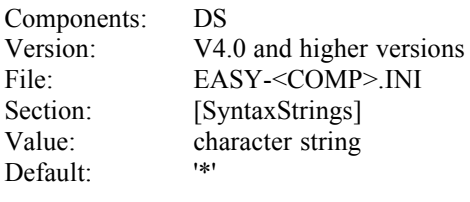

Example: BeginComment='\$\$\$'

Consequences: For redefining BNF symbols of syntactical relevance, will be taken into account when BNF files are generated or analyzed.

## **25 EndComment**

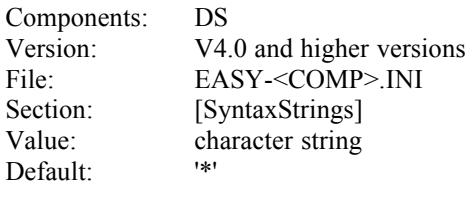

Example: EndComment='\$\$\$'

Consequences: For redefining BNF symbols of syntactical relevance, will be taken into account when BNF files are generated and analyzed.

## **26 BeginObject**

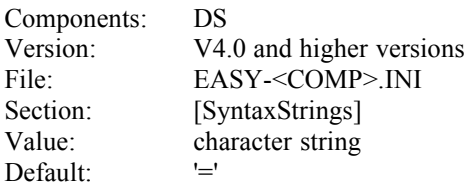

Example: BeginObject='::='

Consequences: For redefining BNF symbols of syntactical relevance, will be taken into account when BNF files are generated or analyzed.

## **27 EndObject**

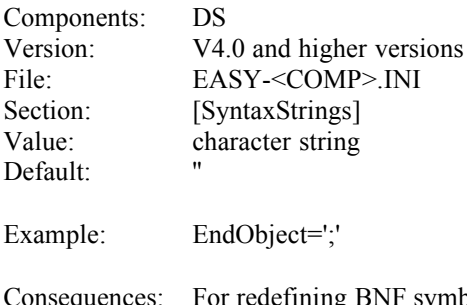

symbols of syntactical relevance, will be taken into account when BNF For redefining BNF symbols of syntactical relevance, will be taken into account when BNF files are generated or analyzed. The BNF does not provide end object symbols, and therefore they are not supported at present. The entry is reserved for future versions.

## **28 Sequence**

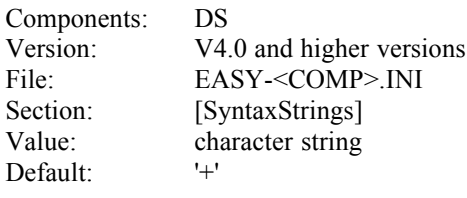

Example: Sequence='&&'

Consequences: For redefining BNF symbols of syntactical relevance, will be taken into account when BNF files are generated or analyzed.

## **29 BeginIteration**

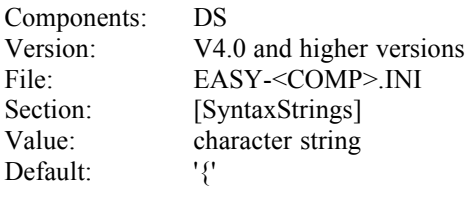

Example: BeginIteration='<<'

Consequences: For redefining BNF symbols of syntactical relevance, will be taken into account when BNF files are generated or analyzed.

## **30 EndIteration**

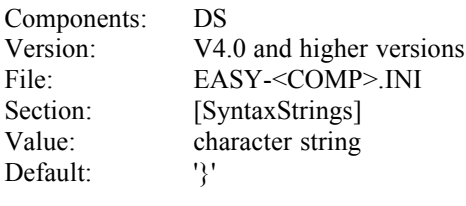

Example: EndIteration='>>'

Consequences: For redefining BNF symbols of syntactical relevance, will be taken into account when BNF files are generated or analyzed.

## **31 BeginOption**

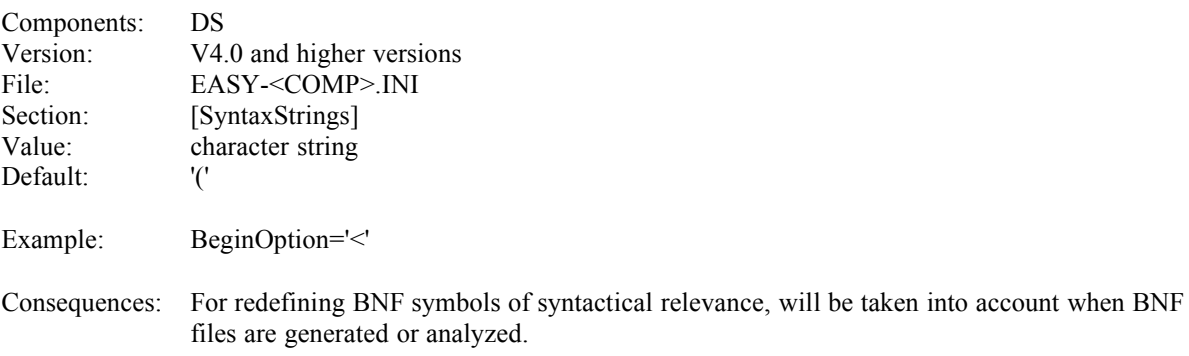

## **32 EndOption**

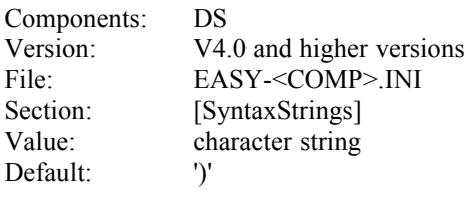

Example: EndOption='>'

Consequences: For redefining BNF symbols of syntactical relevance, will be taken into account when BNF files are generated or analyzed.

## **33 BeginSelection**

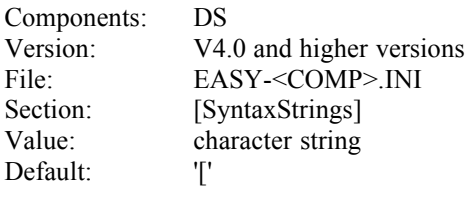

Example: BeginSelection='??'

Consequences: For redefining BNF symbols of syntactical relevance, will be taken into account when BNF files are generated or analyzed.

## **34 EndSelection**

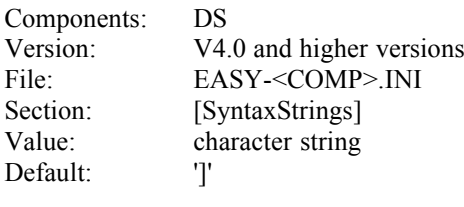

Example: EndSelection='??'

Consequences: For redefining BNF symbols of syntactical relevance, will be taken into account when BNF files are generated or analyzed.

## **35 SeparateCases**

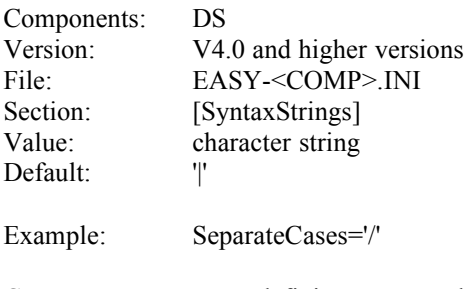

Consequences: For redefining BNF symbols of syntactical relevance, will be taken into account when BNF files are generated or analyzed.

## **36 SuppressDoInProcedureCall**

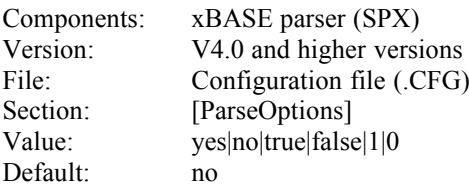

Example: SuppressDoInProcedureCall=yes

Consequences: Specifies whether the DO in the procedure call of a construct is to be suppressed or added. (Should be analogous to the generation of the procedure-call construct: yes if the DO is to be added automatically during the generation process, otherwise no.)

#### **37 SuppressLastReturnInProcedure**

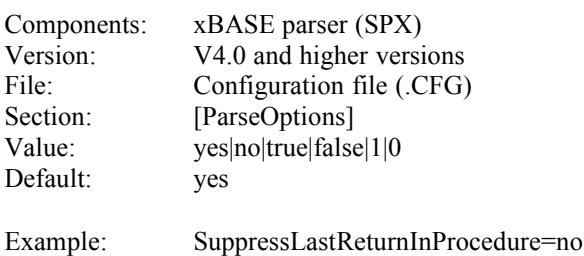

Consequences: Specifies whether the RETURN at the end of a procedure in a structure diagram is to be suppressed or added. (Should be analogous to the generation of the procedure construct: yes if the RETURN is to be added automatically during the generation process, otherwise no.)

#### **38 Ctl3D**

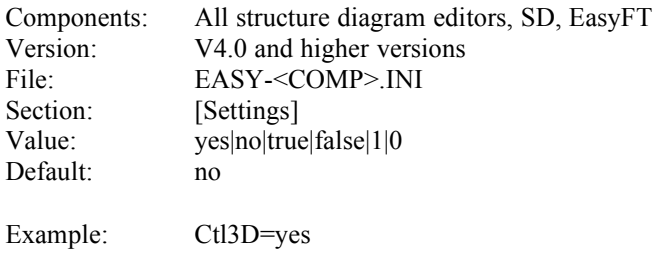

Consequences: Specifies whether the 3D versions of the dialog and message windows are to be used. (During the EasyCODE installation, the SETUP program automatically selects the 3D look for all EasyCODE components to be installed.)

## **39 FtDirectory**

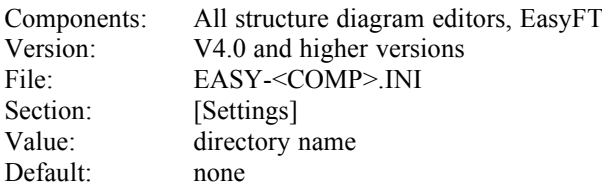

Example: FtDirectory='c:\usr\ft'

Consequences: Specifies the directory from which the file transfer systems WFT BAM, WFT TCP/IP or FTOS will be started. (Attention: the entry is valid for these file transfer products only!) This entry overwrites all existing settings concerning the environment variables WFTDIR or FTC97. Therefore, the following strategy is used: If the INI entry FtDirectory is not empty, its contents will be interpreted as the directory name and used for starting WFT.EXE or FTD.EXE. If the entry is empty, the contents of the respective environment variables will be used. If these are empty, too, file transfer will be started without a specified path name, the EXE file must then be included in the DOS path statement. The entry FtDirectory is therefore used for starting a file transfer regardless of the PATH variable or special environment variables.

# **40 LockSourceOnWarnings**

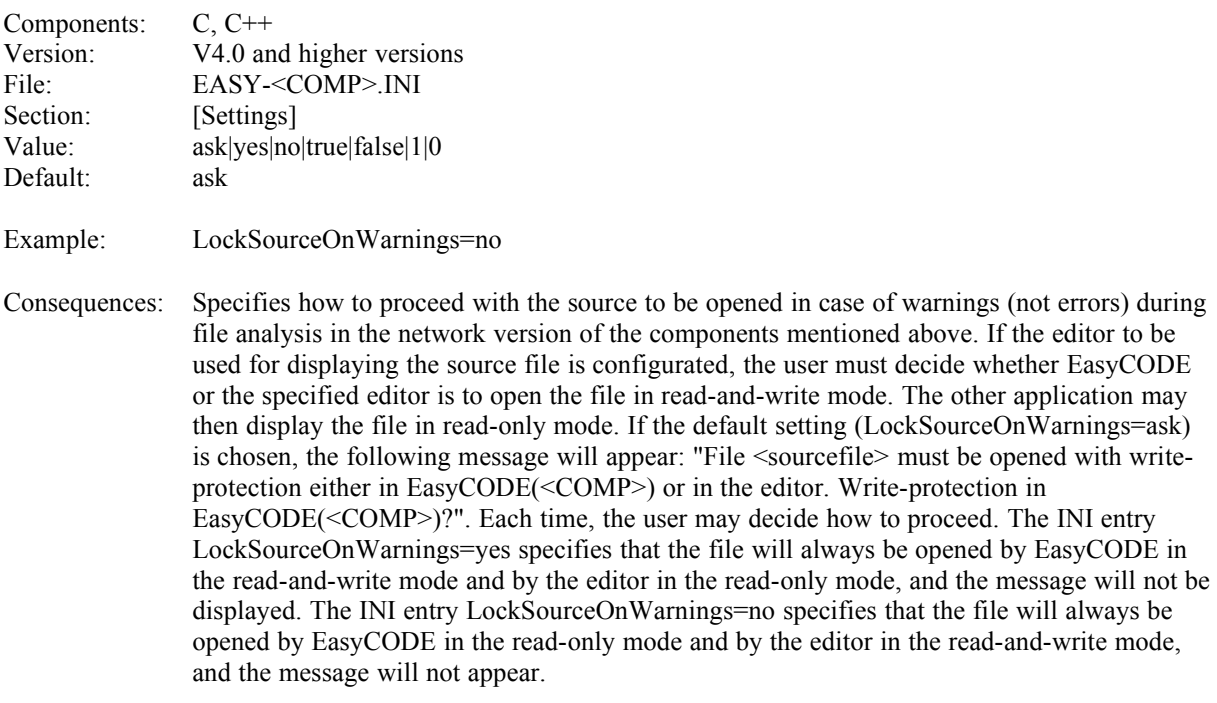

# **41 CompressBlanks**

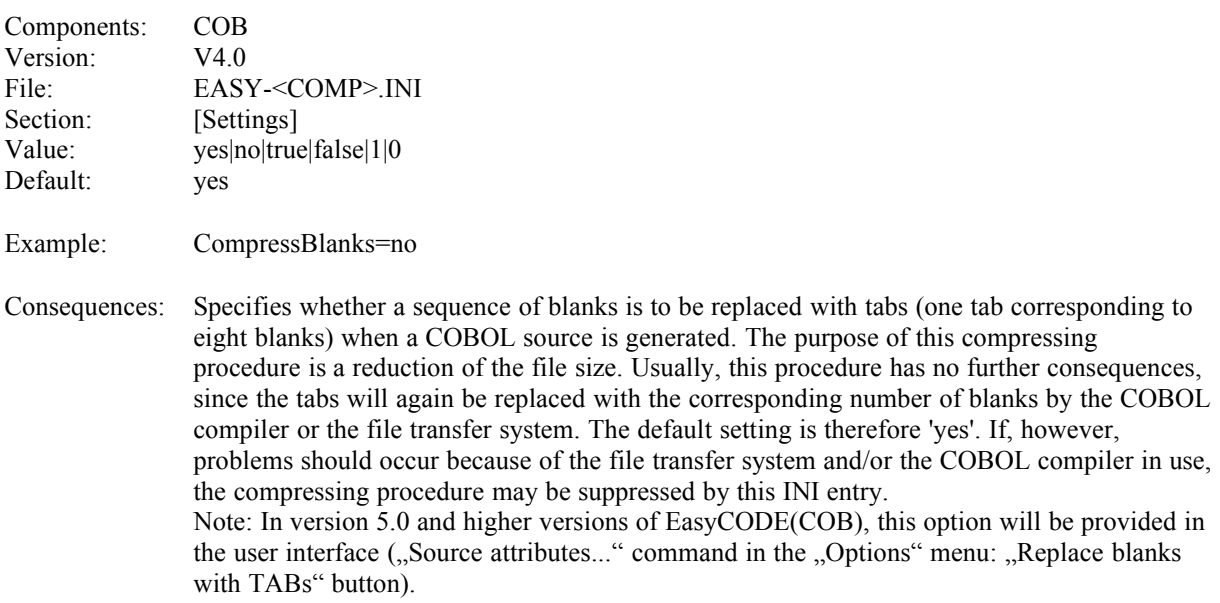

# **42 OpenFileListLength**

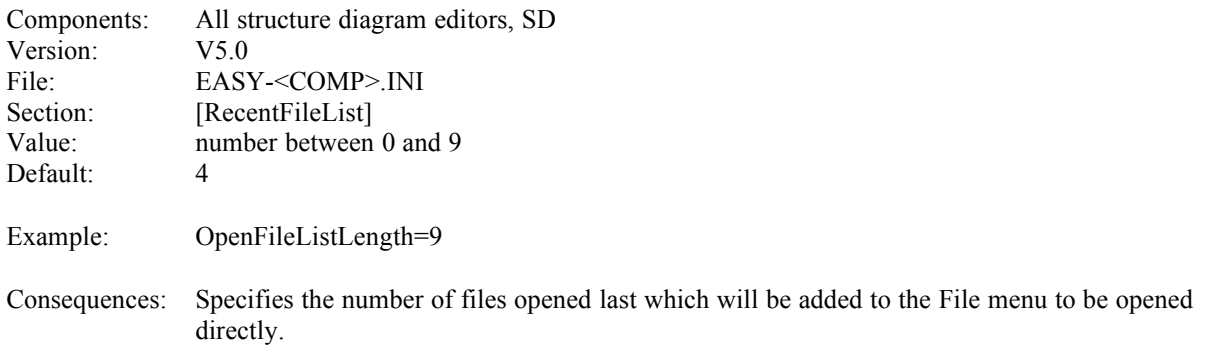

## **43 InsertFileListLength**

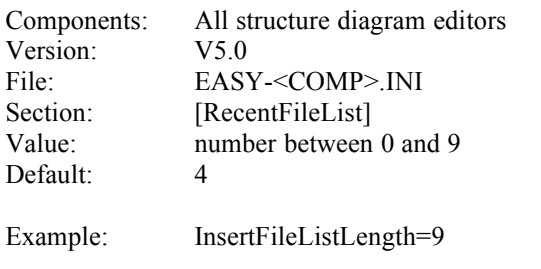

Consequences: Specifies the number of files inserted last which will be added to the Insert menu to be inserted directly.

## **44 FtWFTRecSize**

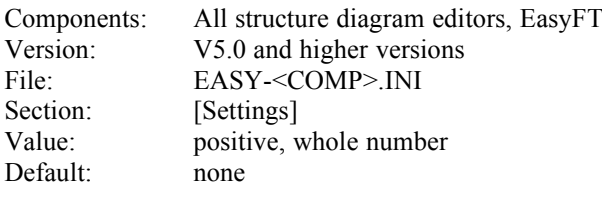

Example: FtWFTRecSize=1024

Consequences: Specifies the RecordSize for the remote file, if WFT is used as your file transfer system. If this entry does not exist, WFT will implicitly use a default value. If such an entry exists, its value will be given to WFT as an additional parameter when WFT is loaded.

## **45 FtWFTRecForm**

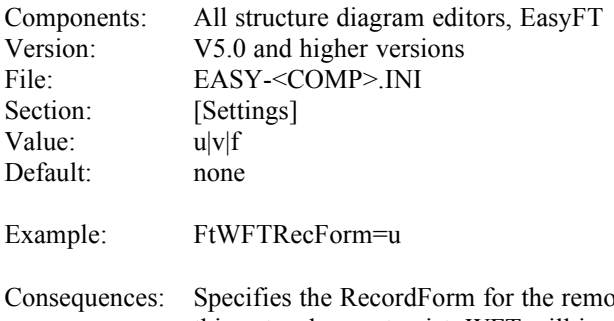

ote file, if WFT is used as your file transfer system. If this entry does not exist, WFT will implicitly use a default value. If such an entry exists, its value will be given to WFT as an additional parameter when WFT is loaded.

#### **46 DataPool**

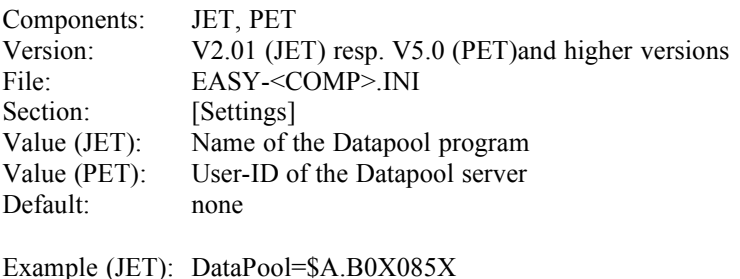

Example (PET): DataPool=\$A

Consequences: If the entry is specified, the option Datapool is offered when editing Resources or conditions. In PET the entry SpecialCondition must be set to yes|1|true also. Starting from version V6.0 the value of this entry is put into the corresponding dialog box when editing a construct of this type the first time. (In earlier versions the value of this entry has been used only when generating the structure diagram.) The leading \$ for the User-ID of the datapool server in PET is optional, it will not be shown in the structure diagram and not be generated.

## **47 RestartLogic**

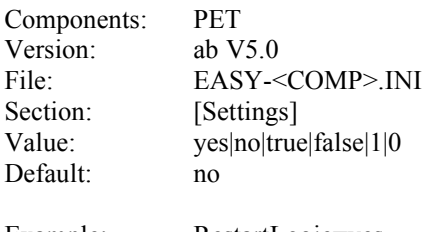

Example: RestartLogic=yes

Consequences: Specifies whether the condition "Restart mode" and the constructs "Jump to restart" and "Restart" should be offered. The entry SpecialCondition must be set to yes|1|true also.

## **48 Resource**

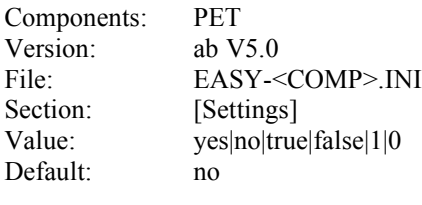

Example: Resource=yes

Consequences: Specifies whether the construct "Resource" should be offered.

## **49 ProgramCall**

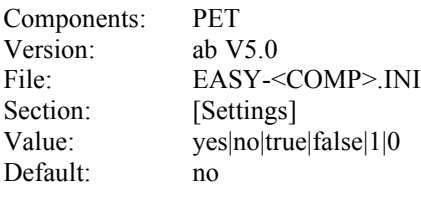

Example: ProgramCall=yes

Consequences: Specifies whether the construct "Program call" should be offered.

## **50 SpecialConditions**

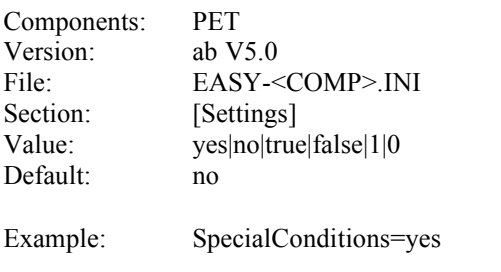

Consequences: Specifies whether the conditions File(Existence/Contents), JV(Existence/Contents), Job Switches, User Switches, Datapool(Contents) and Restart Mode should be offered

## **51 ErrorHandling**

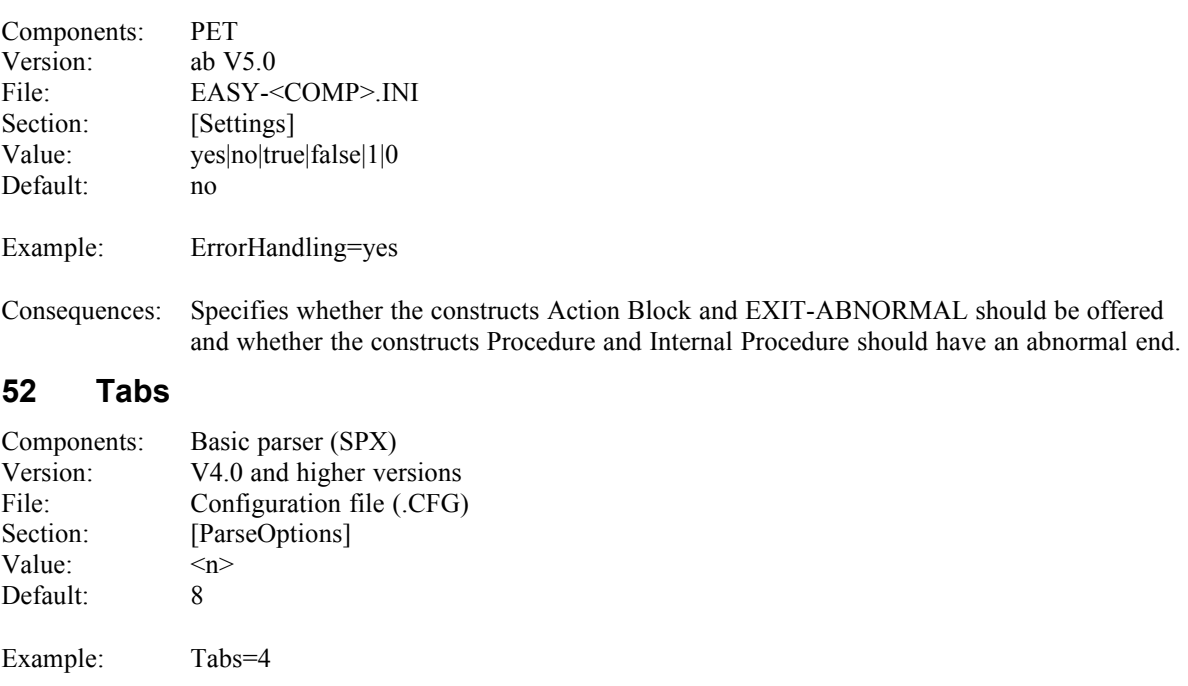

Consequences: Specifies the configuration of the Basic parser concerning tabulator spaces. When a source is read, tabulator signs will be replaced by the number of blanks required to reach the next tabulator position. The tabulator positions are multiples of the specified value.

#### **53 RemoveSpaces**

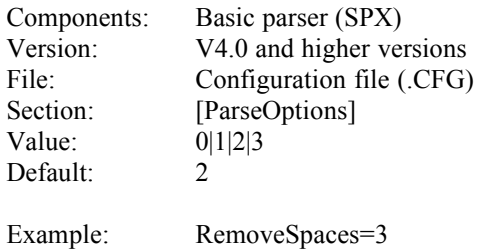

Consequences: Specifies the configuration of the Basic parser concerning the elimination of leading blanks. When a source is read, leading blanks will be eliminated from every line of a text construct according to various strategies.

- 0 ... Leading blanks will not be eliminated.
- 1 ... The minimum number of leading blanks within a construct sequence will be eliminated.
- 2 ... The minimum number of leading blanks within a text construct will be eliminated.
- 3 ... All leading blanks will be eliminated.

## <span id="page-19-0"></span>**54 Program**

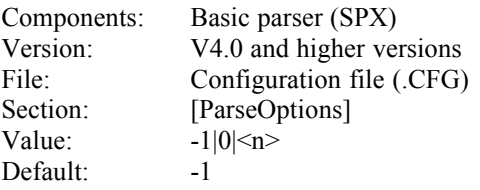

- Example: Program=500
- Consequences: Specifies the configuration of the Basic parser concerning the refinement of the entire structure diagram. When a source is read, programs may be pushed down according to various strategies.
- Effects: When you enter the value -1, the structure diagram will not be pushed down. When you enter the value 0, the structure diagram will always be pushed down. Any other whole number higher than 0 will have the effect that the structure diagram will be pushed down only when the specified number of lines is exceeded by this area. The following refinement strategy will be applied: An attempt is made to push down the structure diagram from the "bottom"; a refinement will be considered just one line in the next level. This means: If e.g. an IF construct, its THEN branch and its ELSE branch are to be pushed down only if they contain at least 20 lines each, and each of the two branches contains e.g. 11 lines, then the individual branches will not be pushed down, but the entire IF will be pushed down. If, however, the IF contains a THEN and an ELSE branch containing 25 lines each with the same refinement specifications, the individual branches, but not the entire IF, will be pushed down.

## **55 BeginEnd**

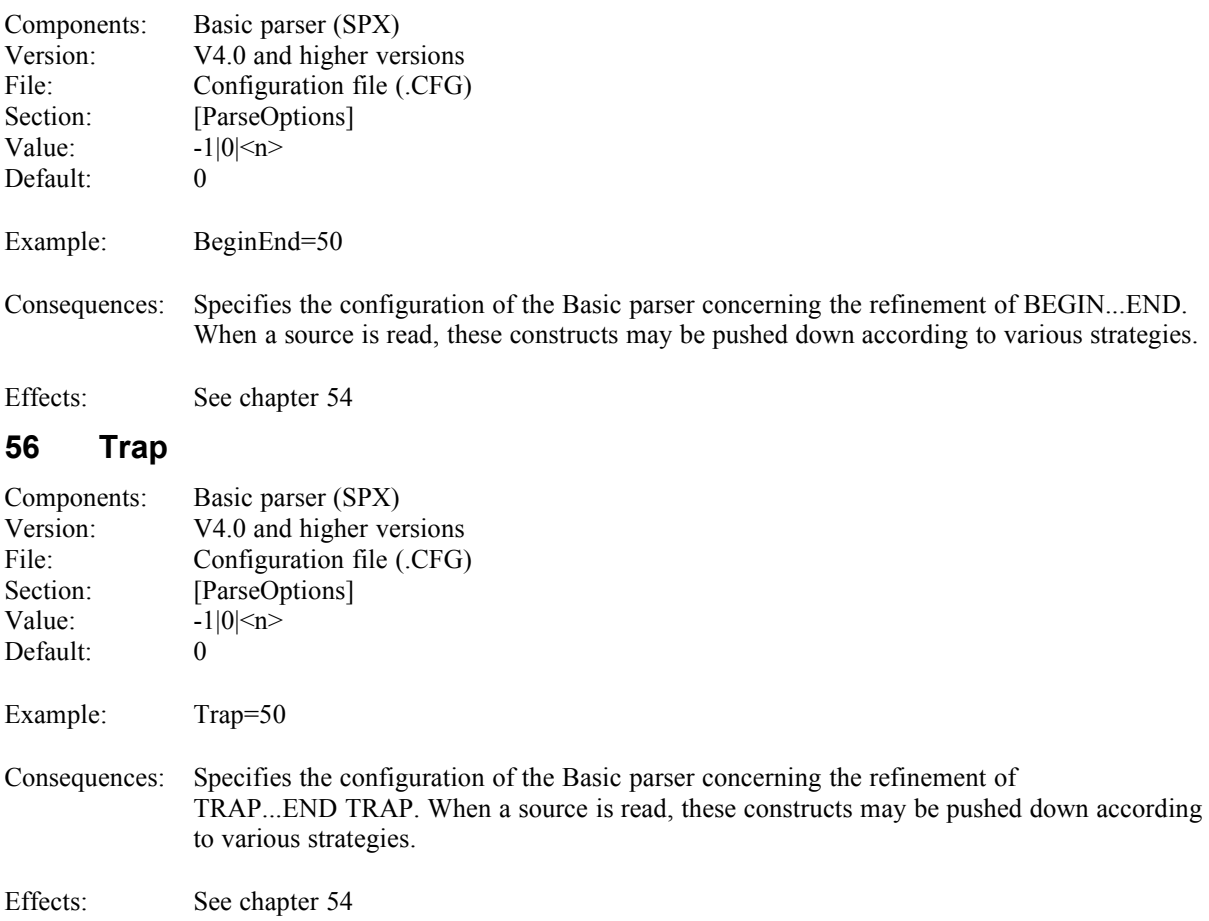

# **57 Type**

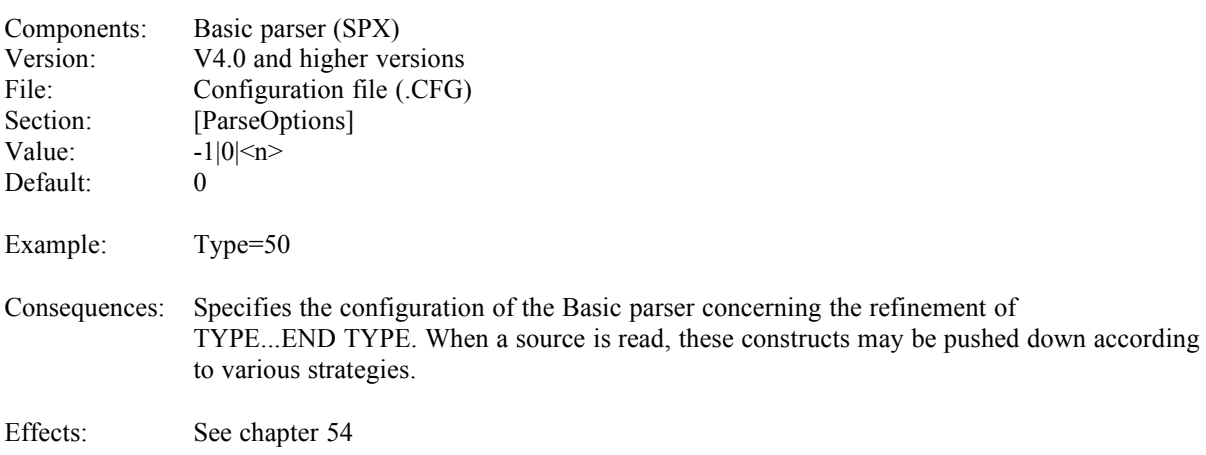

## **58 Function**

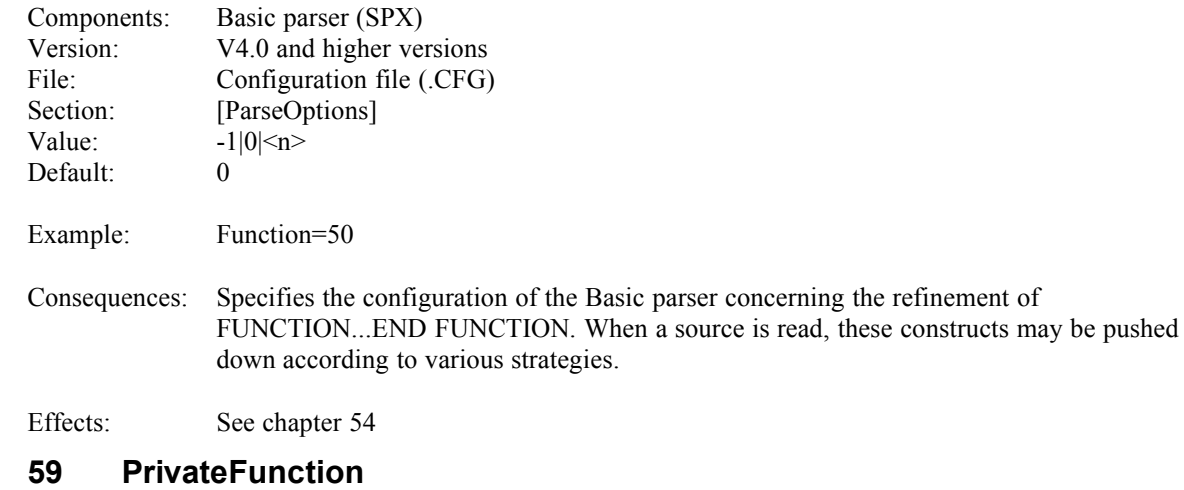

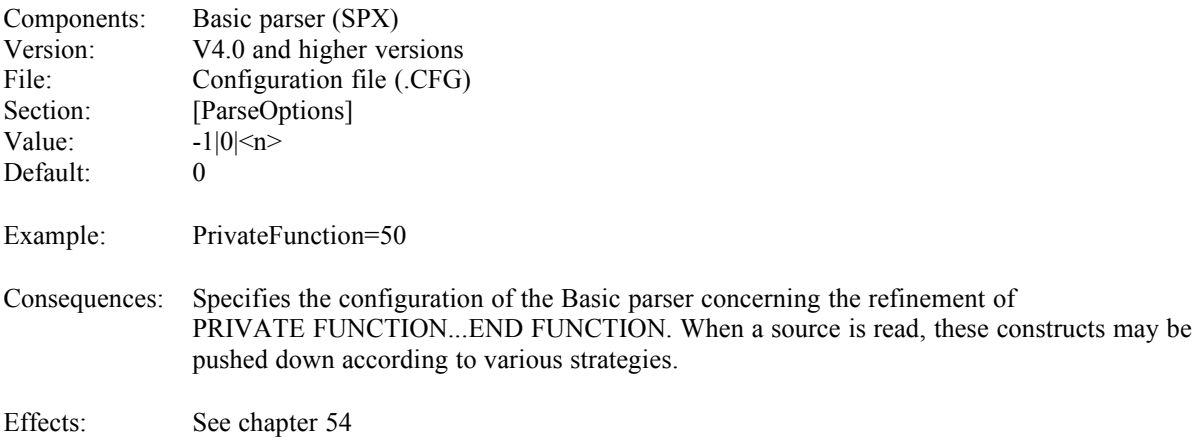

## **60 Sub**

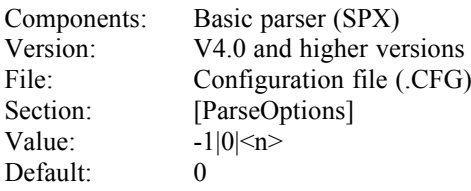

Example: Sub=50

Consequences: Specifies the configuration of the Basic parser concerning the refinement of SUB...END SUB. When a source is read, these constructs may be pushed down according to various strategies.

Effects: See chapter [54](#page-19-0)

## **61 PrivateSub**

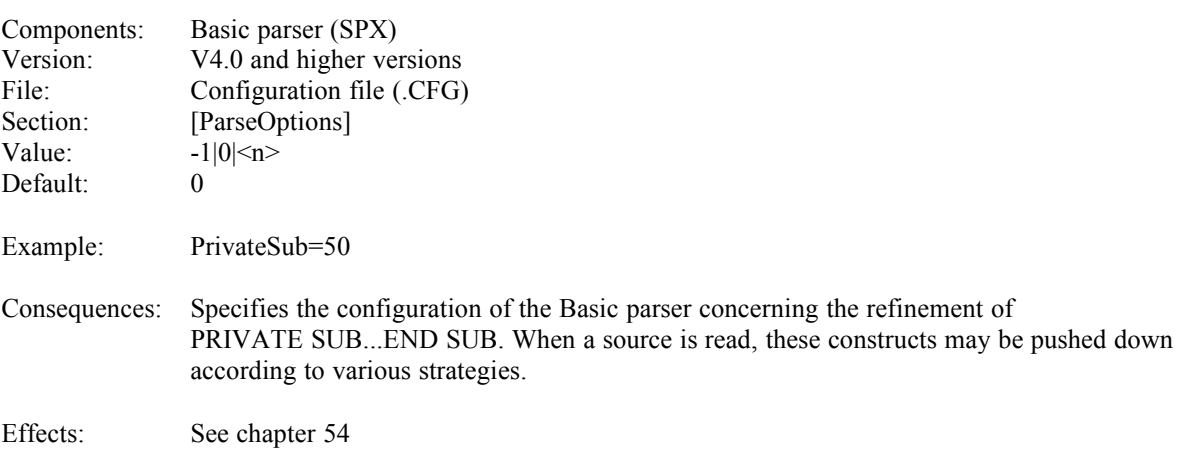

## **62 SingleIfWithoutElse**

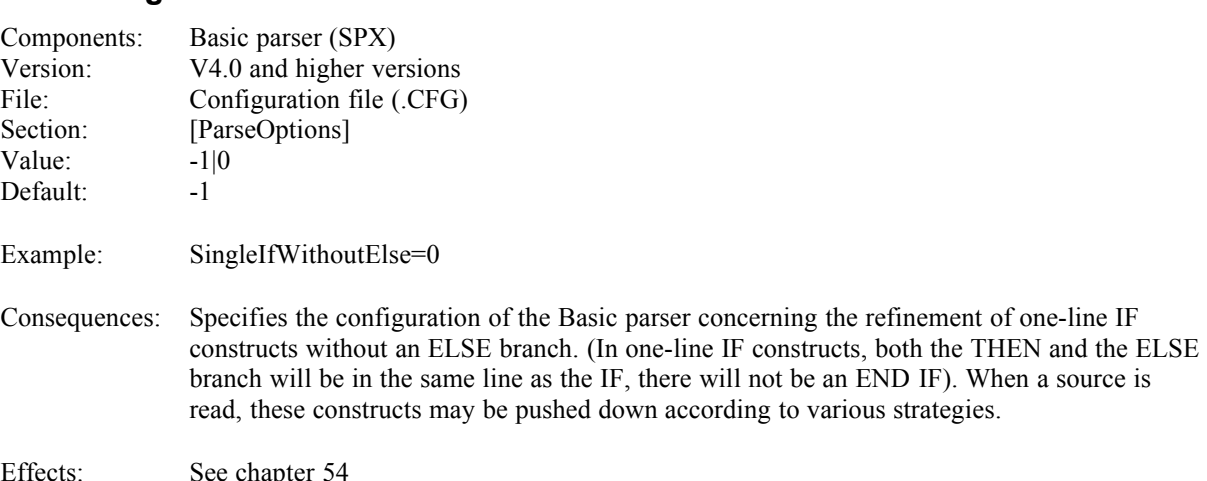

## **63 SingleIfWithElse**

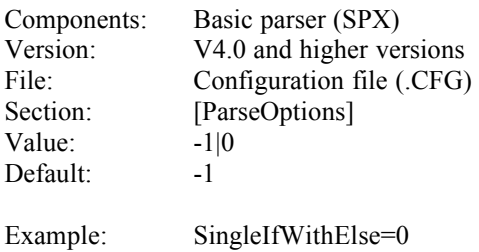

Consequences: Specifies the configuration of the Basic parser concerning the refinement of one-line IF constructs with an ELSE branch. (In one-line IF constructs, both the THEN and the ELSE branch will be in the same line as the IF, there will not be an END IF). When a source is read, these constructs may be pushed down according to various strategies.

Effects: See chapter [54](#page-19-0)

## **64 BlockIf**

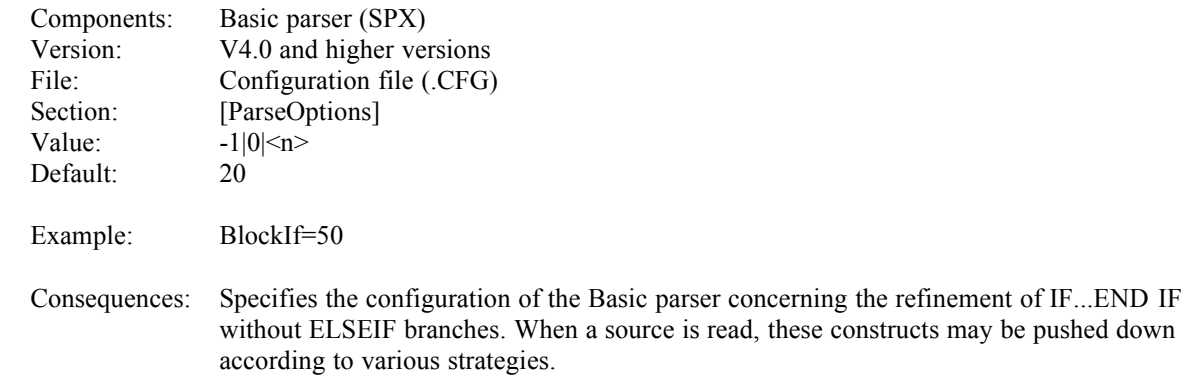

Effects: See chapter [54](#page-19-0)

## **65 MultipleIf**

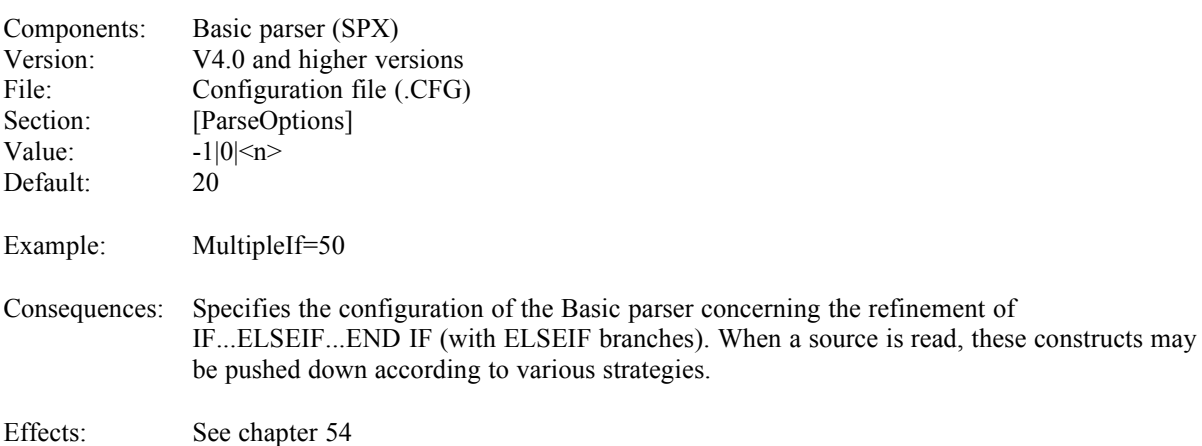

## **66 Then**

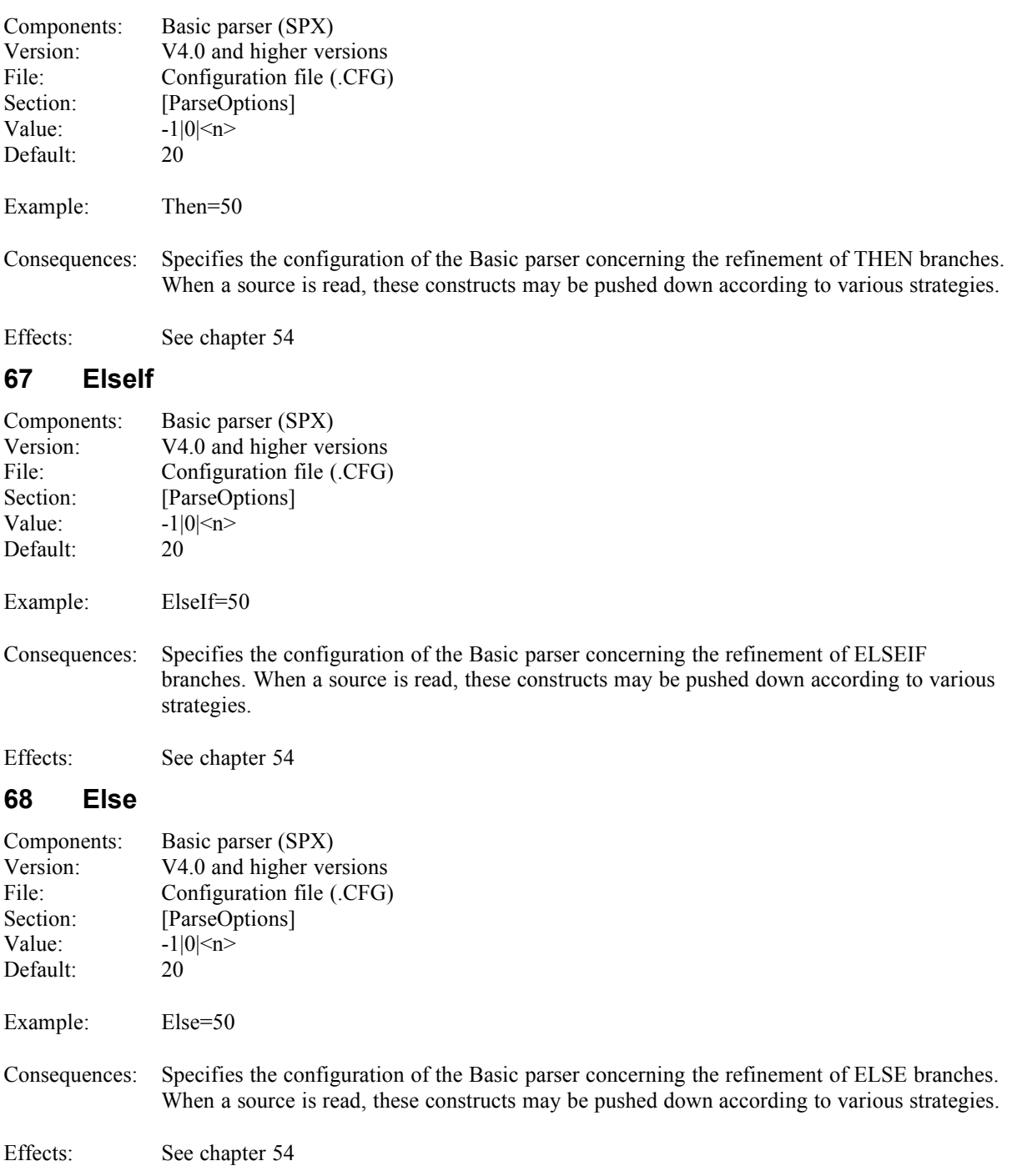

## **69 SelectCase**

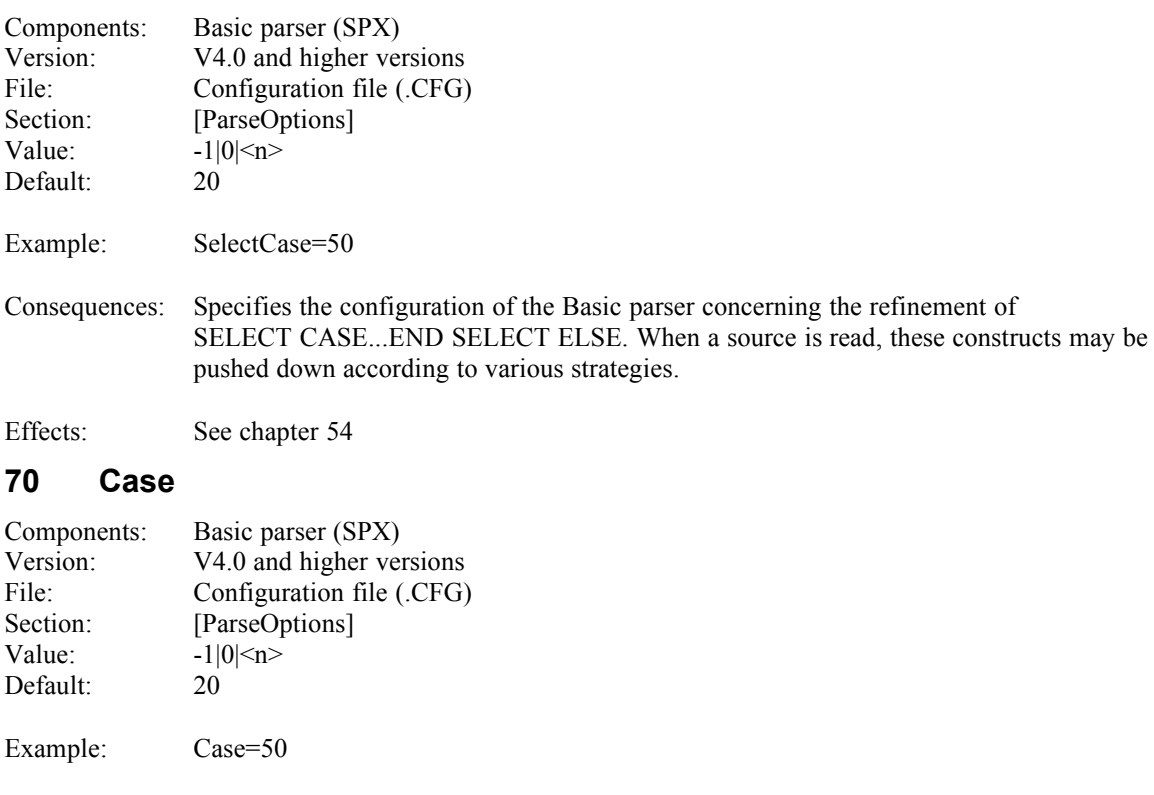

Consequences: Specifies the configuration of the Basic parser concerning the refinement of CASE branches. When a source is read, these constructs may be pushed down according to various strategies.

Effects: See chapter [54](#page-19-0)

## **71 CaseElse**

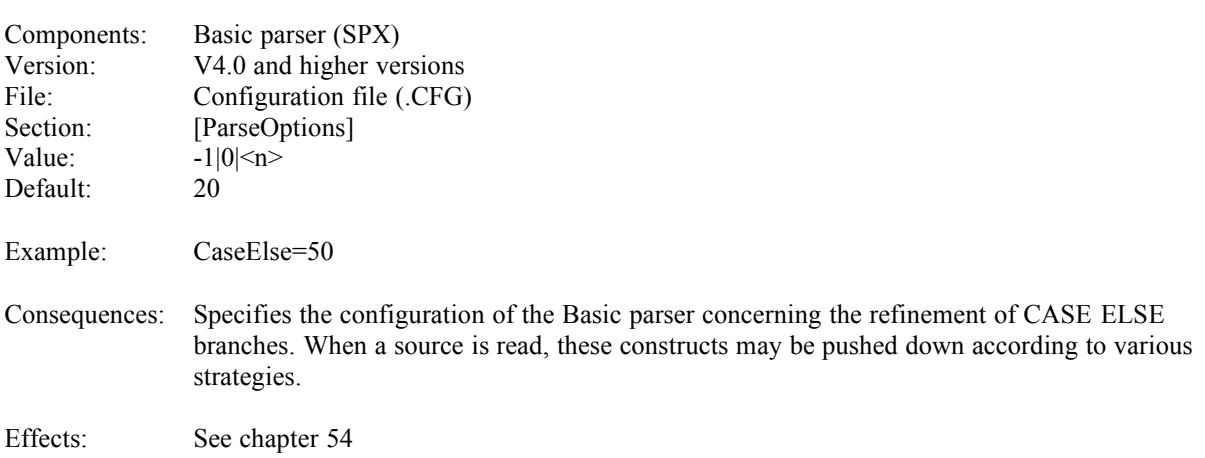

## **72 For**

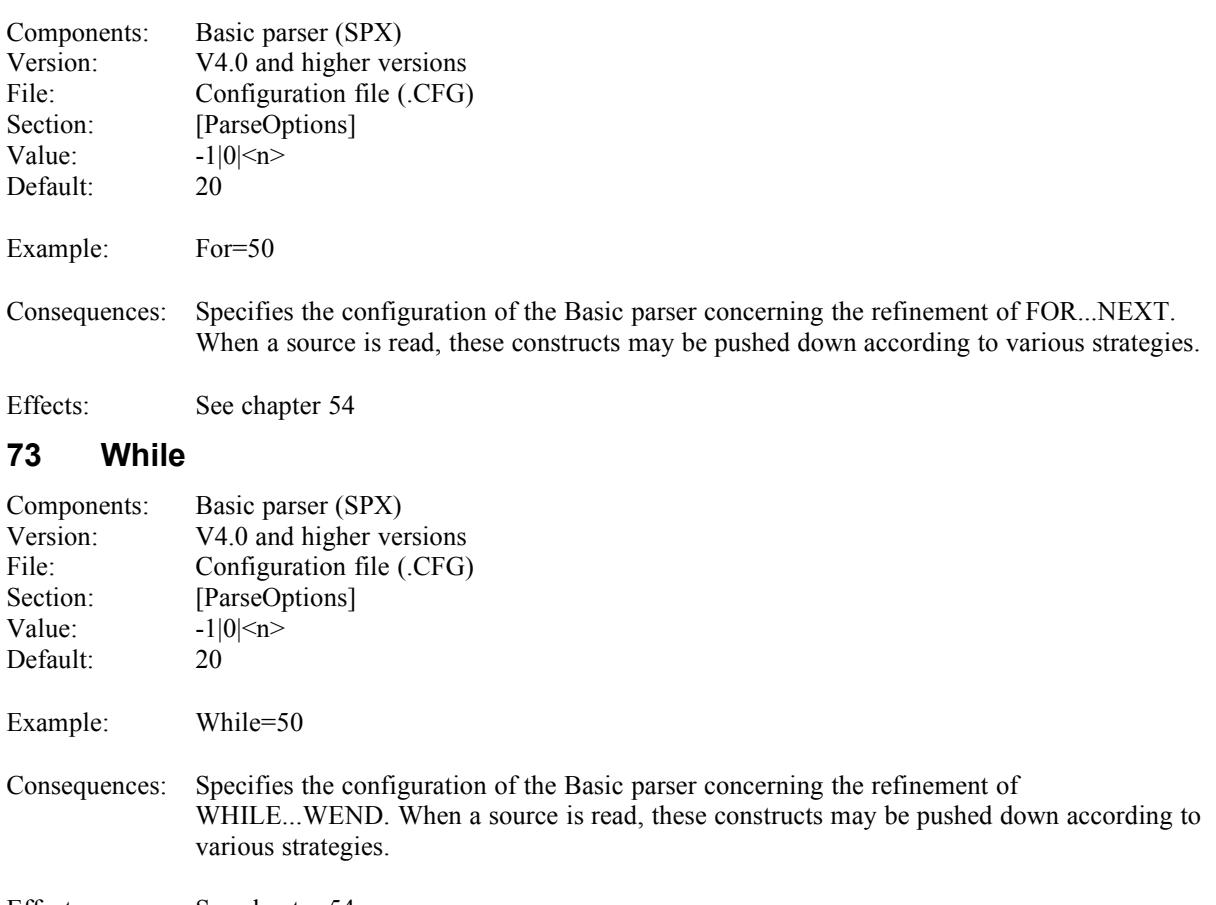

Effects: See chapter [54](#page-19-0)

# **74 DoUntil**

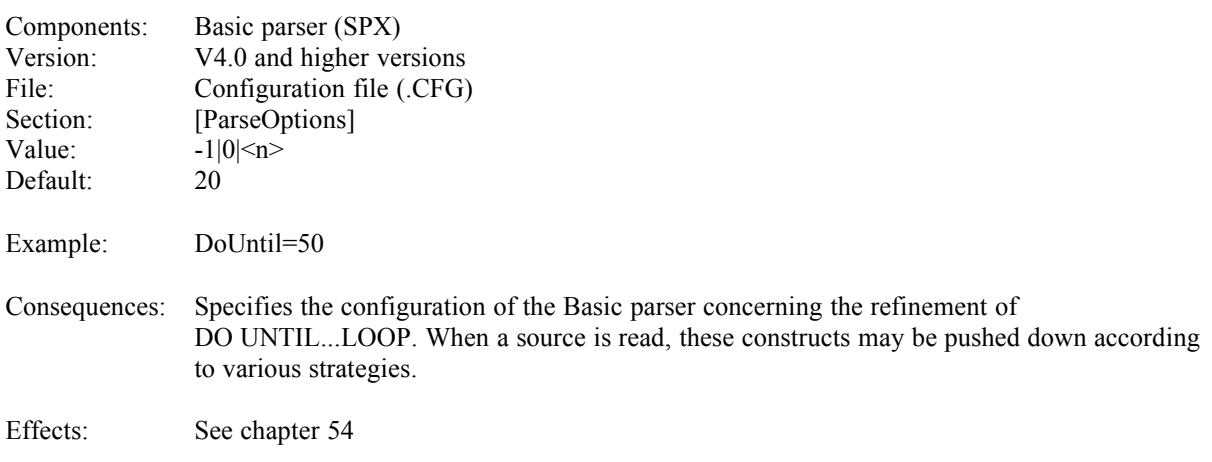

## **75 DoWhile**

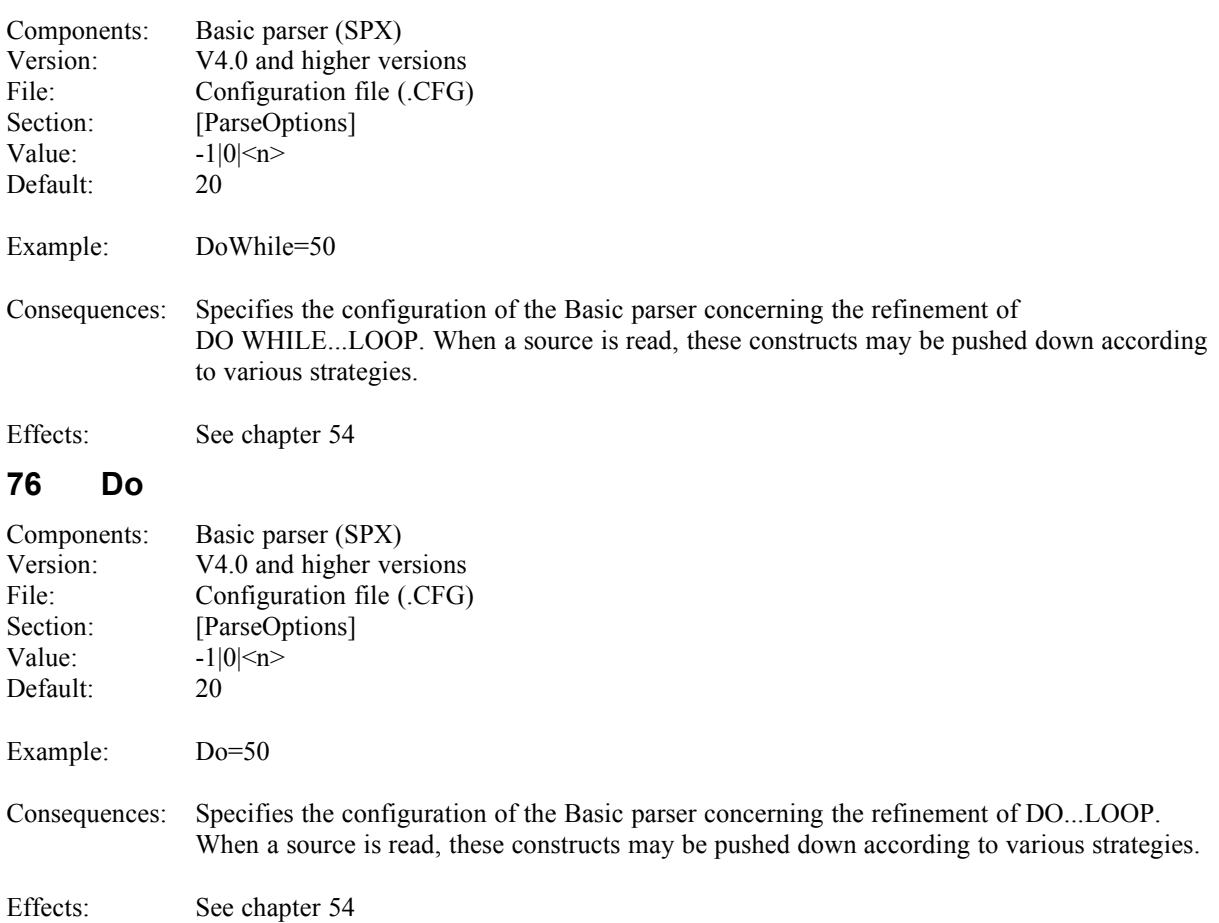

# **77 LoopUntil**

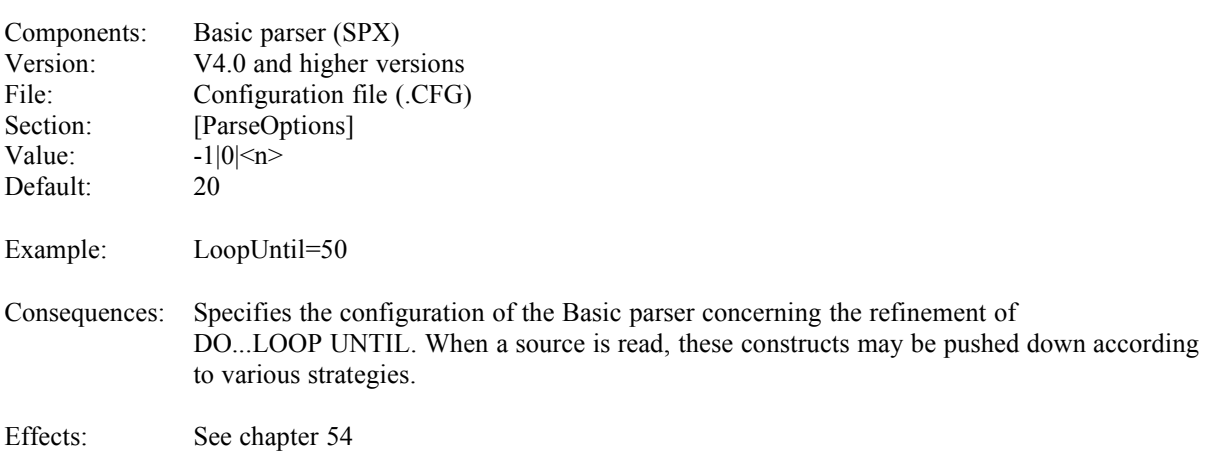

## **78 LoopWhile**

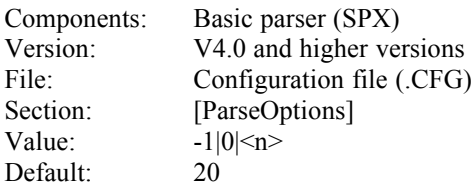

Example: LoopWhile=50

Consequences: Specifies the configuration of the Basic parser concerning the refinement of DO...LOOP WHILE. When a source is read, these constructs may be pushed down according to various strategies.

Effects: See chapter [54](#page-19-0)

#### **79 Ex<n>**

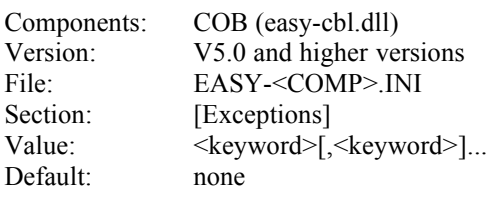

#### Example: Ex1=ON OVERFLOW,OVERFLOW Ex2=ON ERROR

Consequences: Defines an Exception for a Statement.

 $\langle n \rangle$  represents a consecutive number of the Ex entries starting with 1, which must be unique for each entry.

The first keyword reflects the entire clause, in all other keywords the optional parts are omitted.

(Since there is a variety of COBOL dialects differing in their range of language, the COBOL parser must be adjusted to the dialect you use. These adjustments are made in the [Exceptions] and [Statements] section of the EASY-COB.INI file. The Exceptions of the COBOL dialect you use must be fully specified, so that the display of the Exception construct and the recognition of area limits will function correctly.)

#### **80 Stmt<n>**

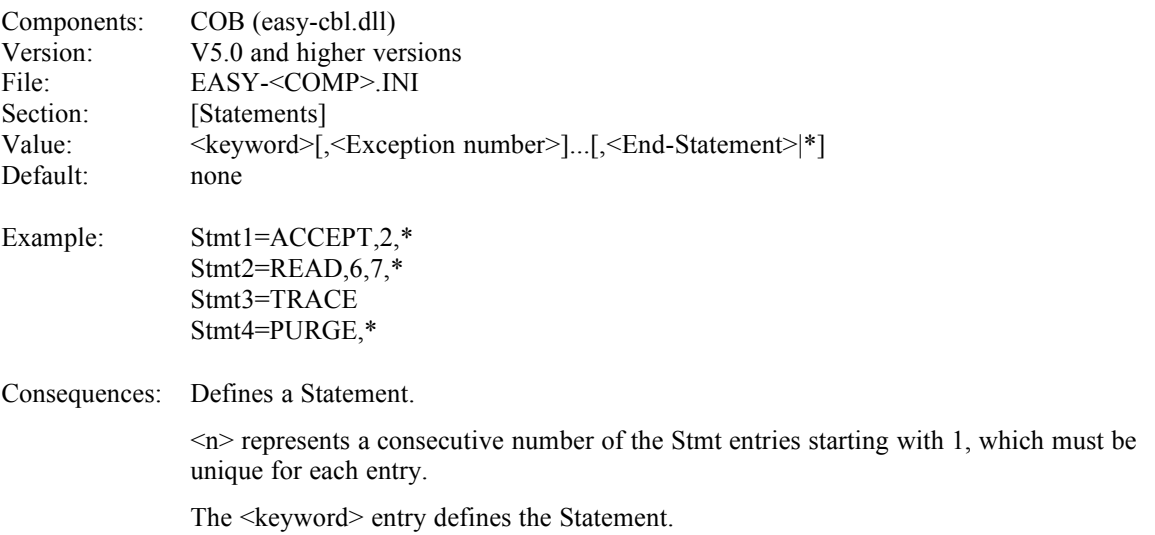

The <Exception number> entries specify which Exceptions - if any - are permitted for the Statement, with the number corresponding to the consecutive number of the corresponding entry in the [Exceptions] section.

The <End-Statement> entry defines the end statement of a Statement, if existing, with the end statement having the form END-<keyword>, if the '\*' value is specified.

(Since there is a variety of COBOL dialects differing in their range of language, the COBOL parser must be adjusted to the dialect you use. These adjustments are made in the [Exceptions] and [Statements] section of the EASY-COB.INI file. The Statements of the COBOL dialect you use must be fully specified, so that the structure of the source code can be correctly identified, especially if optional parts of statements are omitted. If the message "Unknown statement starting with ..." appears during source analysis, the corresponding statement is not defined in the [Statements] section.)

## **81 CallException**

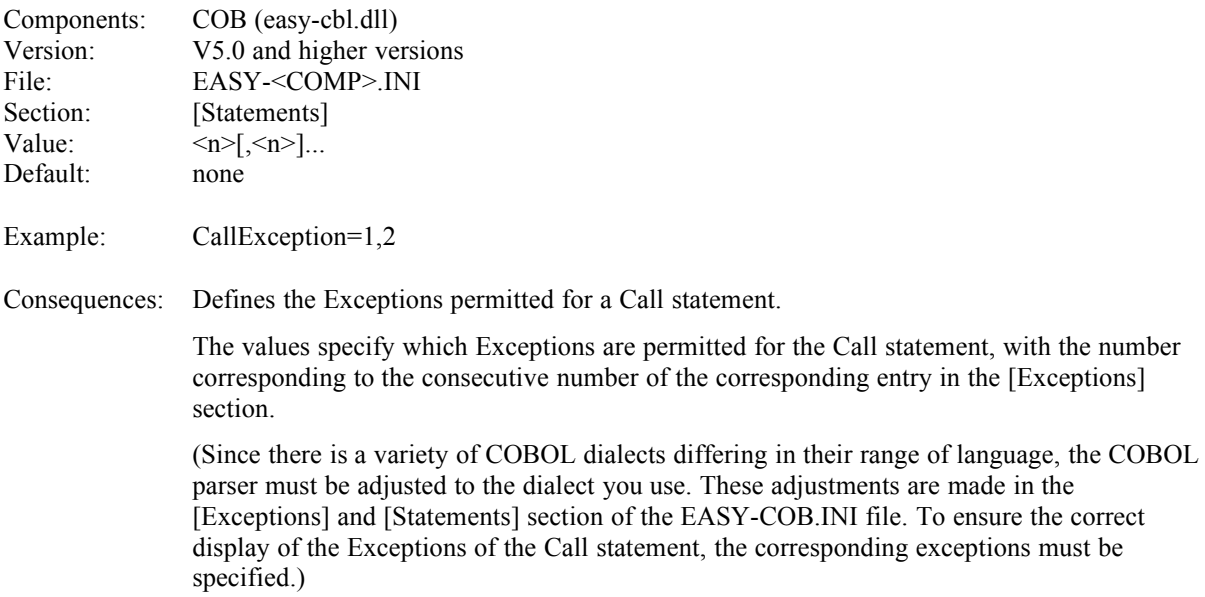

#### **82 SearchException**

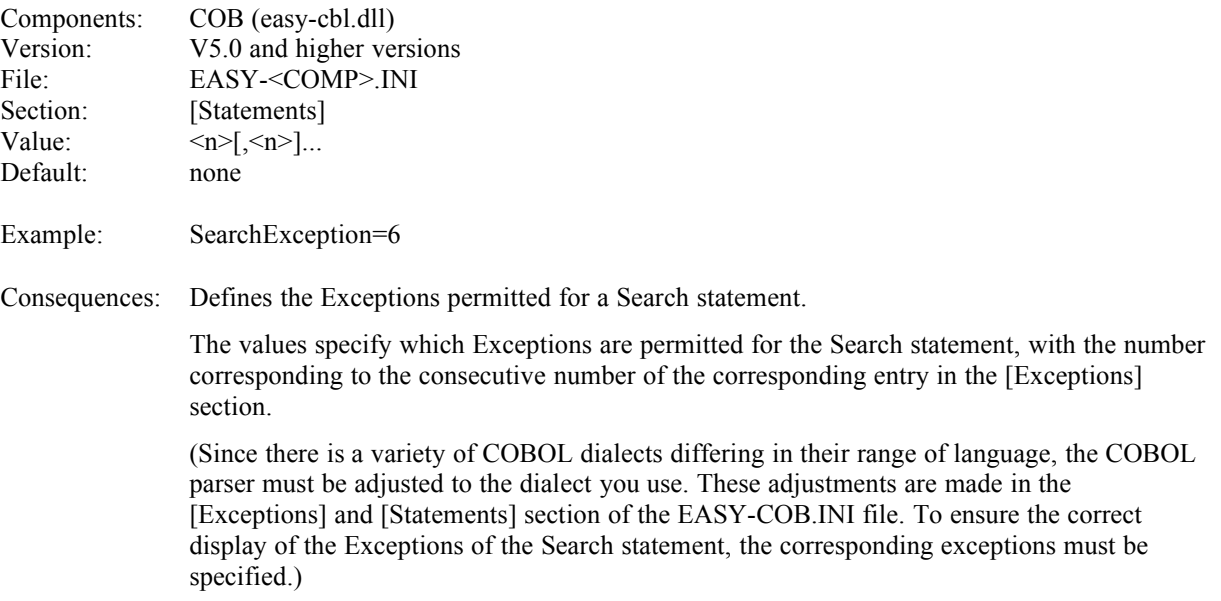

## **83 MoveCommentIntoProgram**

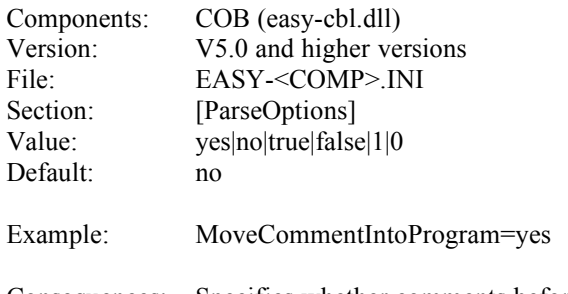

Consequences: Specifies whether comments before IDENTIFICATION DIVISION will be considered part of the Identification Division or remain before the COBOL program construct.

## **84 AssignCommentToNextDivision**

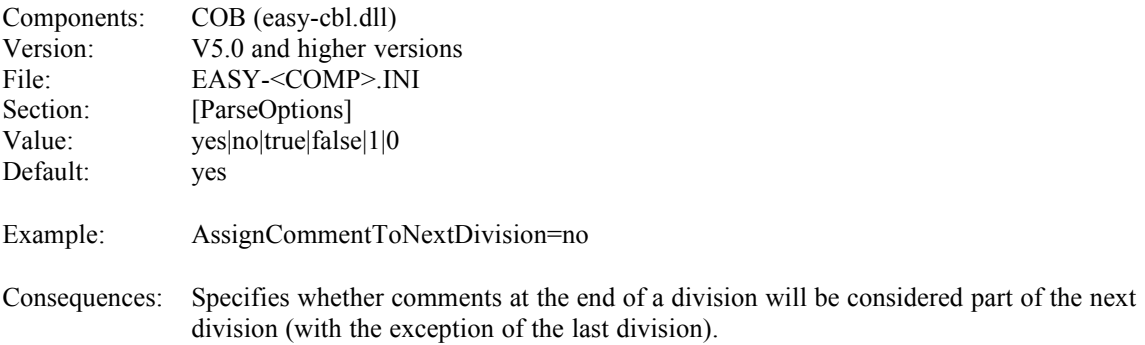

## **85 AssignCommentToNextSection**

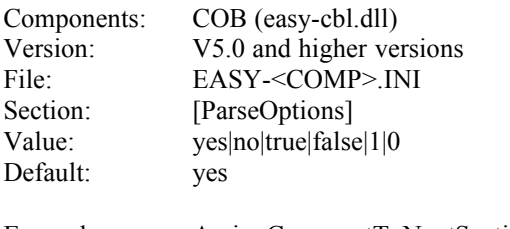

Example: AssignCommentToNextSection=no

Consequences: Specifies whether comments at the end of a section will be considered part of the next section (with the exception of the last section).

## **86 AssignCommentToNextParagraph**

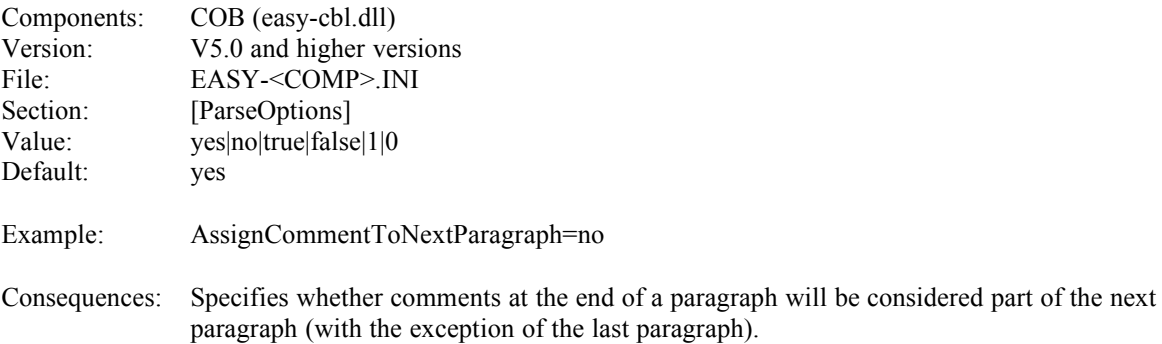

## **87 SeperateCommentBeforeConstruct**

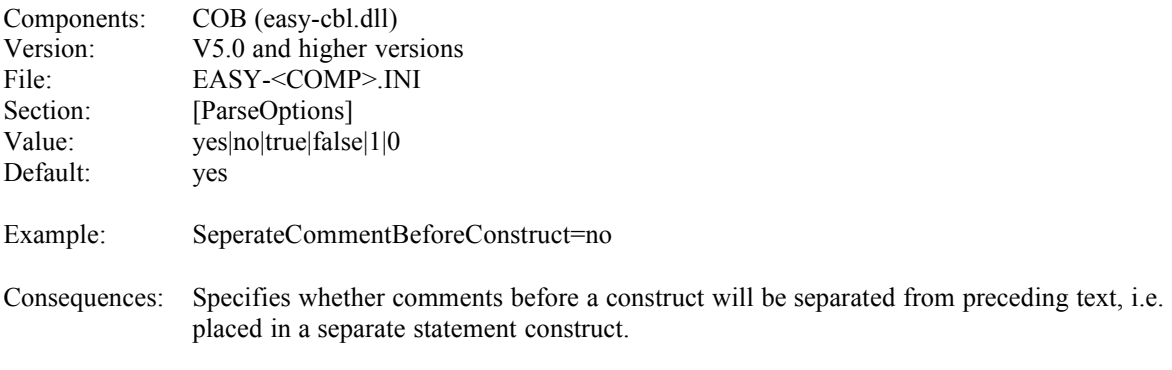

## **88 NestCommentIntoLevel**

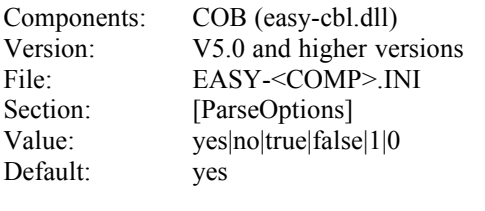

Example: NestCommentIntoLevel=no

Consequences: Specifies whether comments will be pushed down with a construct.

## **89 AllowSentenceInAArea**

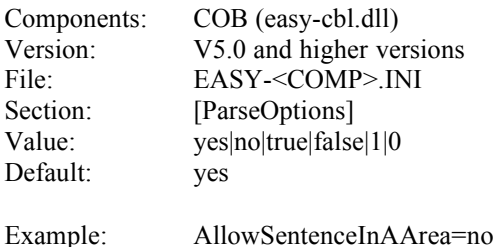

Consequences: Specifies whether statements beginning in the A area are allowed or whether in this case a warning is to be issued during analysis.

## **90 ExpandException**

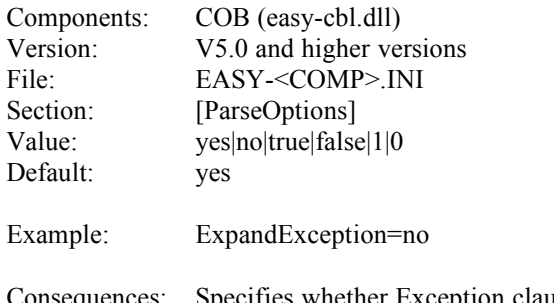

Consequences: Specifies whether Exception clauses will be expanded during analysis, if they are abbreviated in the source. The expanded version will be considered the first alternative of an Exception clause in the Ex<n> entry (see there).

## **91 LineContinuation**

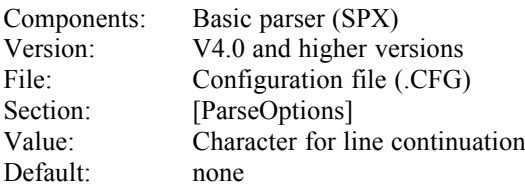

Example: LineContinuation=

Consequences: Defines which character indicates the continuation of lines. If this entry is empty, lines will not be continued. If it is not empty, it will specify the character indicating line continuation. (Line continuations are not supported e.g. in VisualBasic or AccessBasic, while WordBasic and MSTest version 3.0 and higher versions support them and for this purpose use the characters '\' and '\_', respectively.)

## **92 OldMouseInterface**

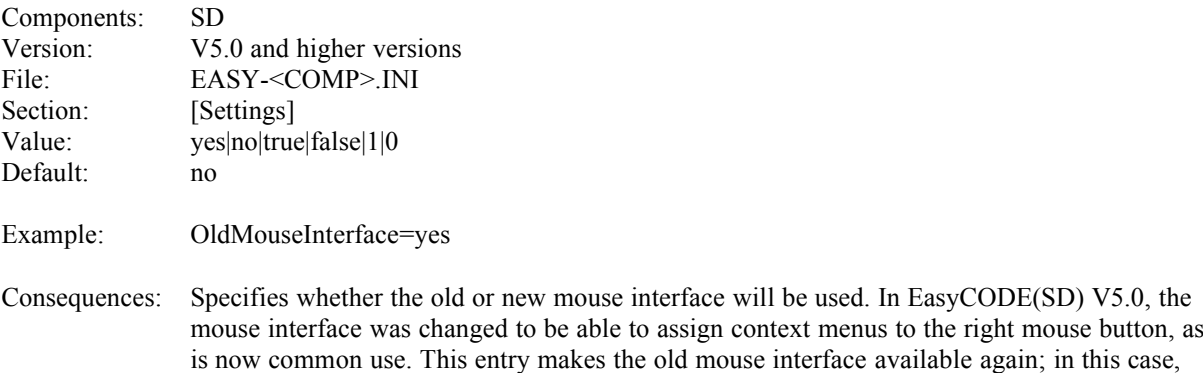

## **93 NestedComments**

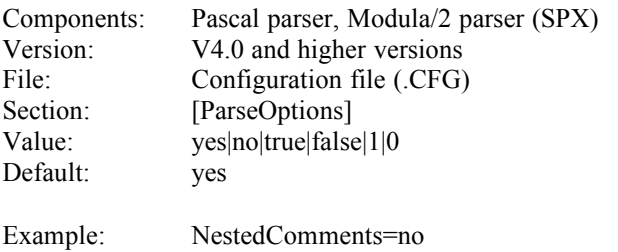

Consequences: Specifies whether nested comments will be allowed in Pascal or Modula/2 sources.

the context menus will, however, not be available.

## **94 TempJV**

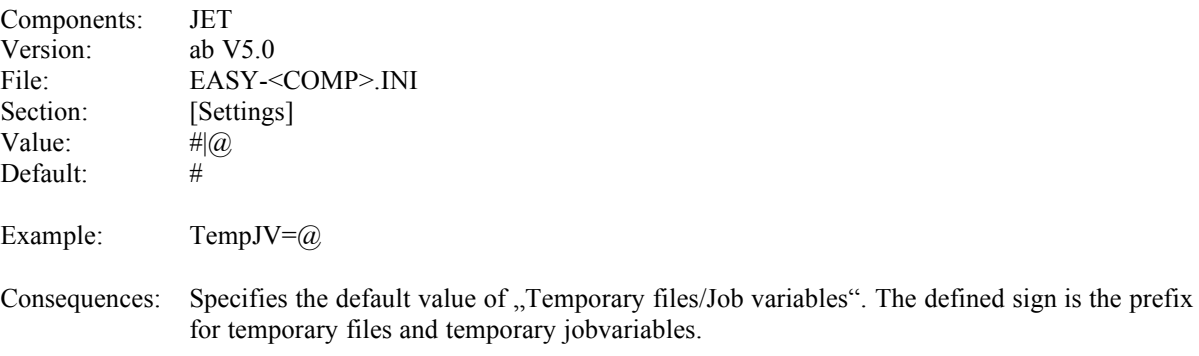

#### **95 ParserWINAPI**

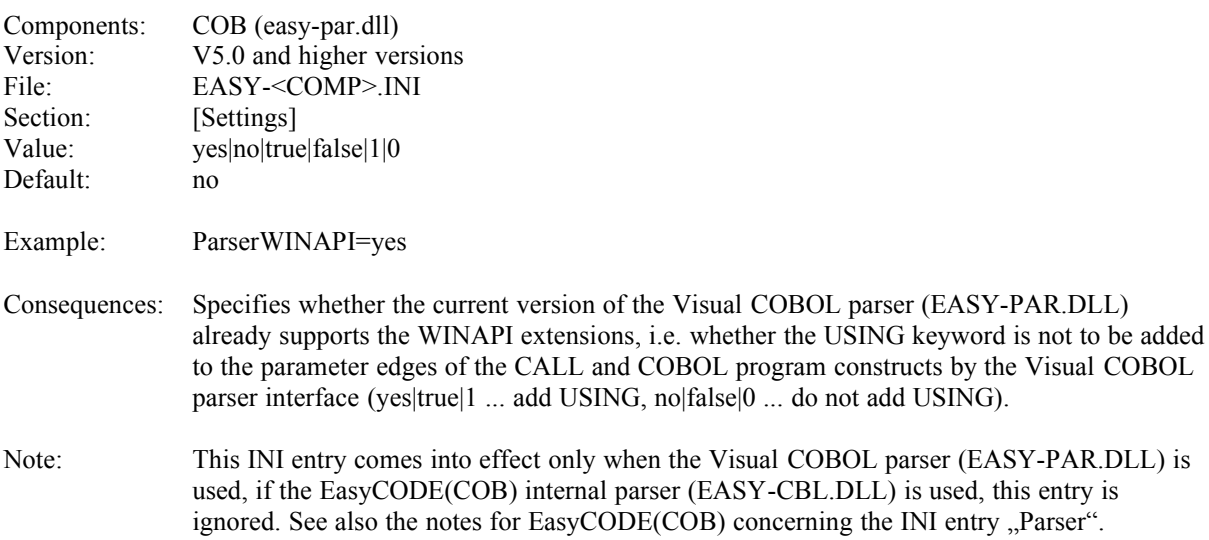

## **96 Keyword<n>**

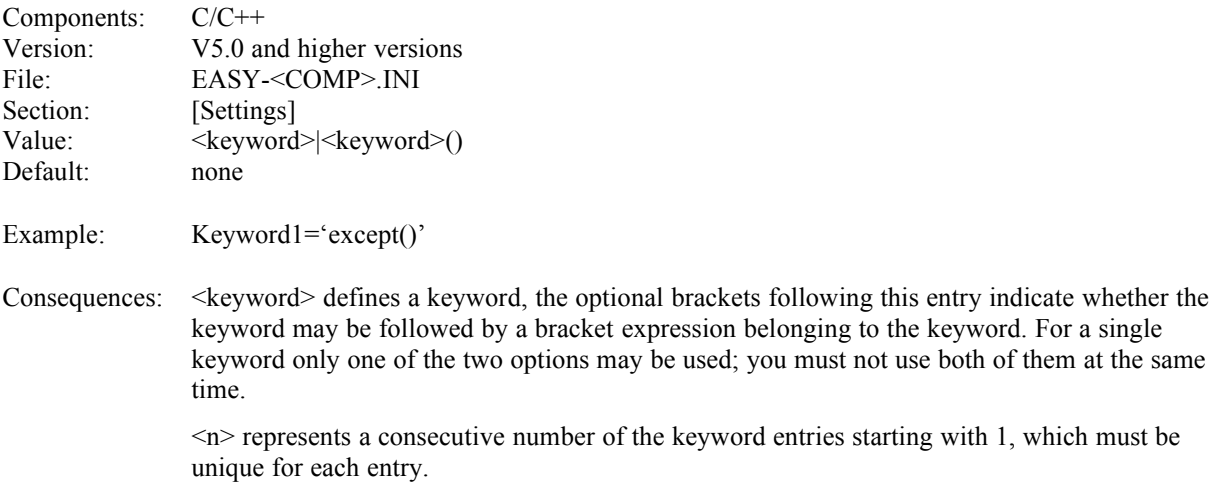

If you make these entries, the corresponding keywords (including all following comments) will be displayed in statement constructs, so that language extensions which otherwise might be misinterpreted will be displayed correctly (e.g. Structured Exception Handling, MFC extensions, etc.).

## **97 GenEndProgram**

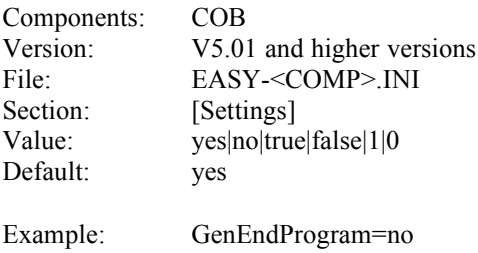

Consequences: Specifies whether the keyword "END PROGRAM" should be generated at the end of a COBOL-program. Some COBOL85 compilers do not support this keyword so you can switch off ist generation with this entry. In this case you can only use one COBOL Program construct in your structure diagram.

## **98 SaveAfterGen**

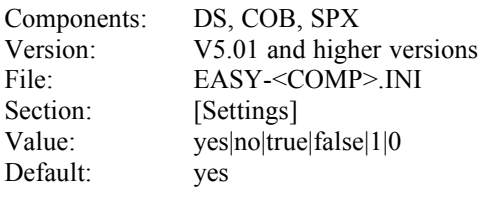

Example: SaveAfterGen=no

Consequences: Specifies the status of the "incl save" checkbox in the "Generate as" dialog window after starting the the application

## **99 SaveAfterGenAll**

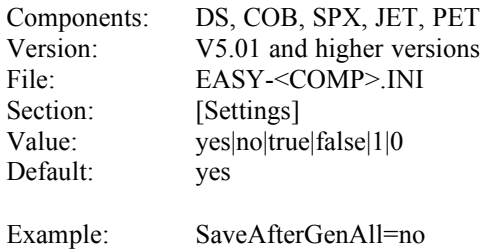

Consequences: Specifies whether a file should be saved after generation with the "Generate all" command. To save is useful if the line numbers created during generation should be saved in the internal file format. On the other side you must not save the file, if the internal file should not be younger than the generated file.

#### **100 PrtType**

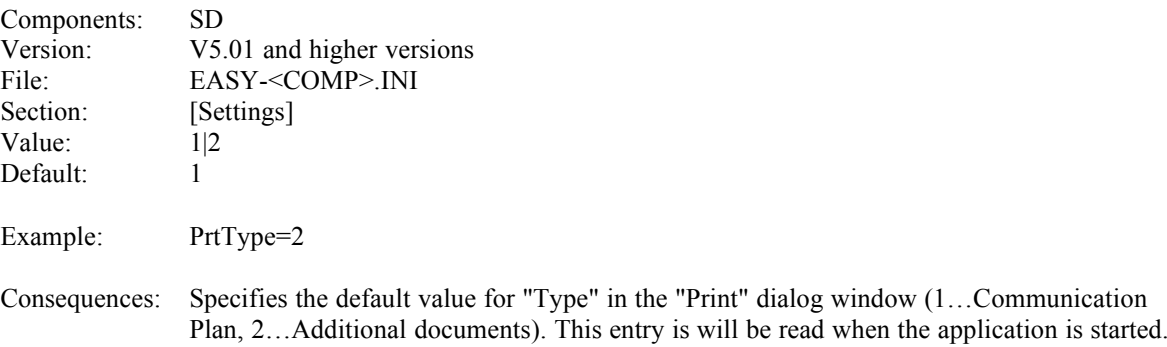

#### **101 PrtArea**

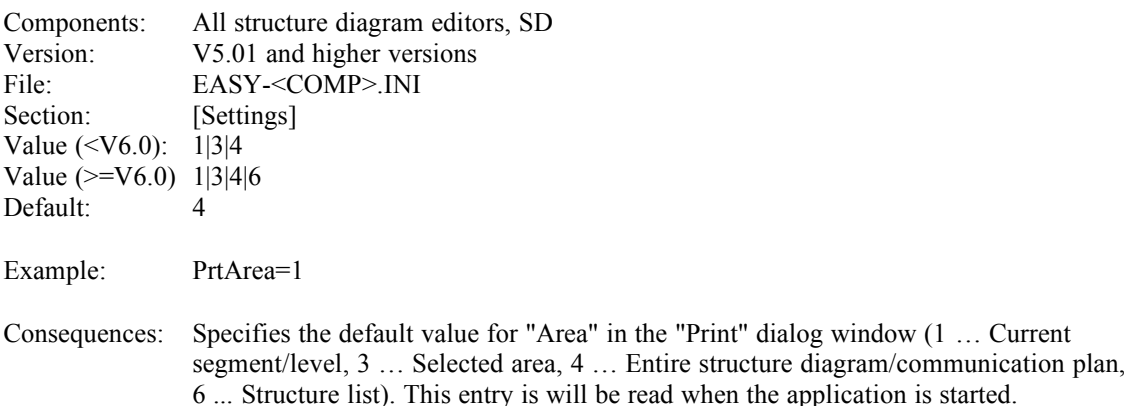

## **102 PrtLowerSegments**

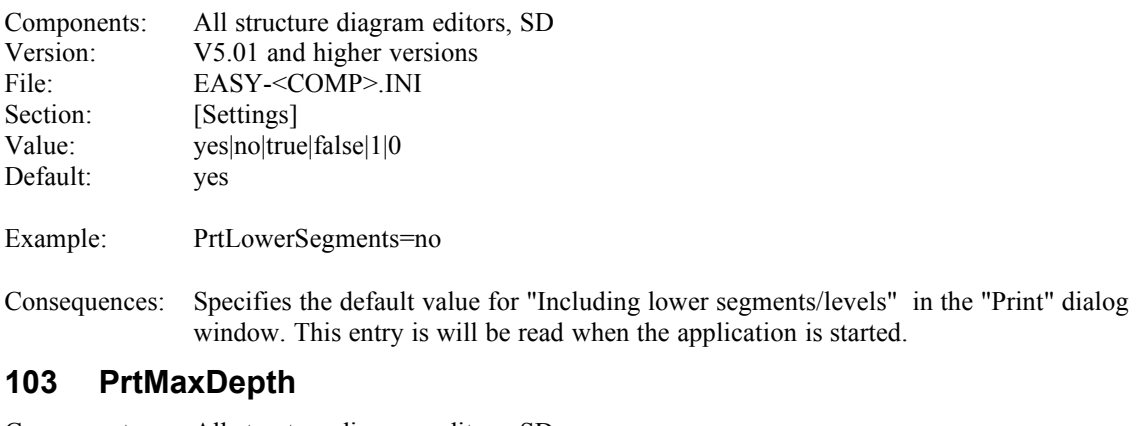

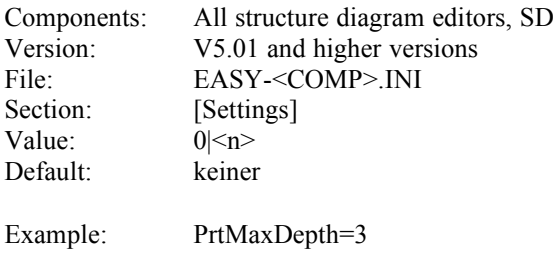

Consequences: Specifies the default value for "Maximum segment/level depth " in the "Print" dialog window. This entry is will be read when the application is started.

## **104 PrtPageHeader**

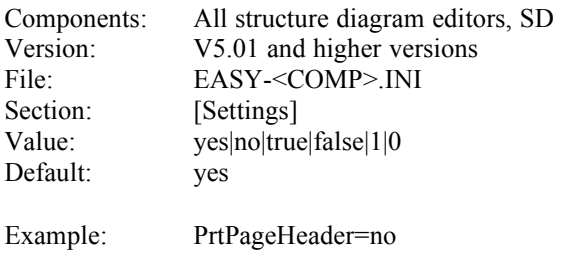

Consequences: Specifies the default value for "Page header" in the "Print" dialog window. This entry is will be read when the application is started.

## **105 PrtStartPageNum**

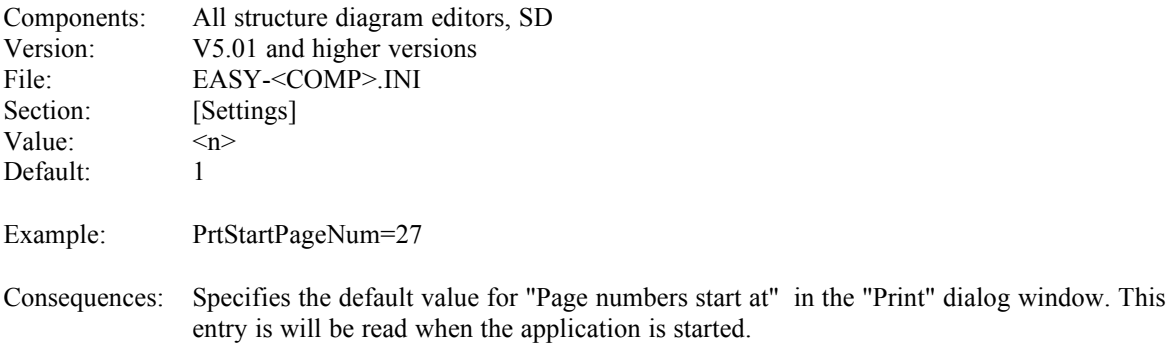

## **106 PrtFitIntoPage**

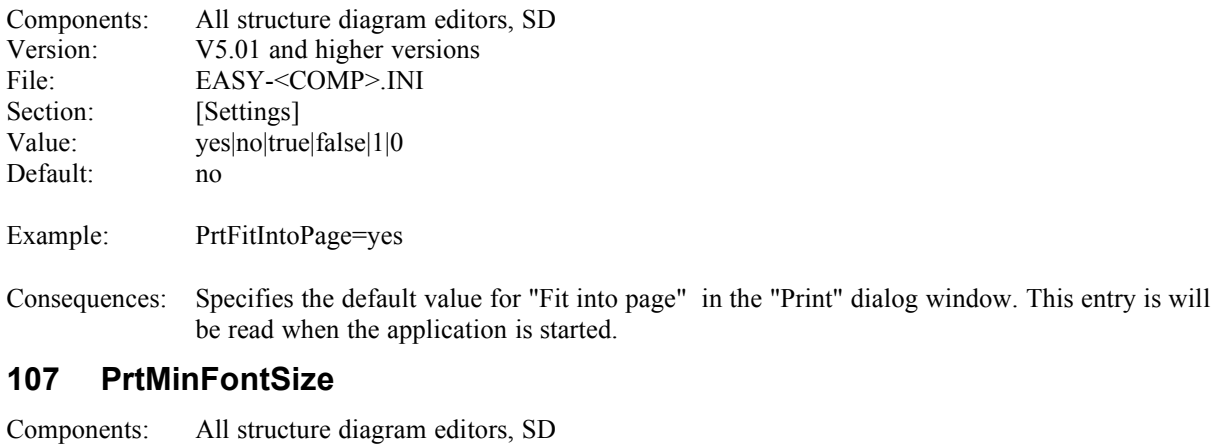

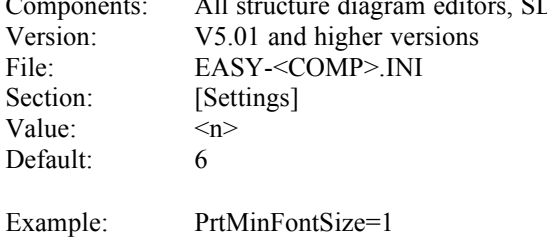

Consequences: Specifies the default value for "Minimal font size" in the "Print" dialog window. This entry is will be read when the application is started.

## **108 PrtPreviewList**

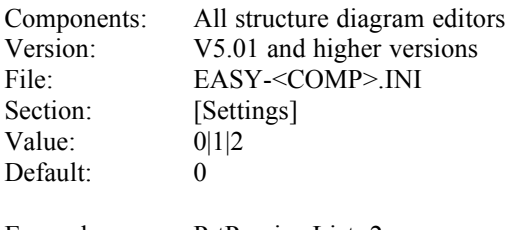

Example: PrtPreviewList=2

Consequences: Specifies the default value for "Segments" in the Preview of the "Print" dialog window. This entry is will be read when the application is started.

## **109 RepPaths**

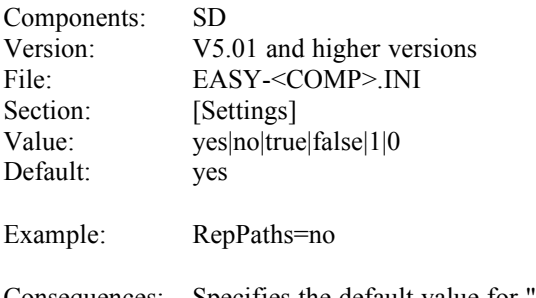

Consequences: Specifies the default value for "With paths" in the "Report" dialog window. This entry is used when the application is started with the "Report" option in the command line.

## **110 RepComments**

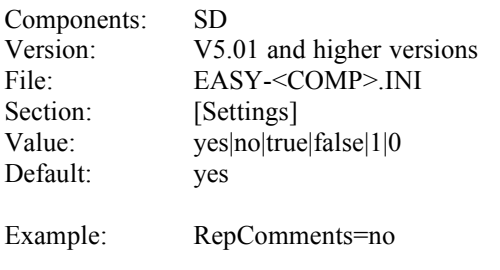

Consequences: Specifies the default value for "With comments" in the "Report" dialog window. This entry is used when the application is started with the "Report" option in the command line.

## **111 RepDocs**

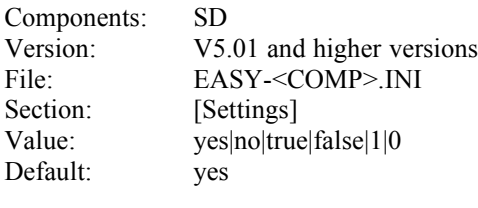

Example: RepDocs=no

Consequences: Specifies the default value for "With supplementary documents" in the "Report" dialog window. This entry is used when the application is started with the "Report" option in the command line.

## **112 RepVarRefList**

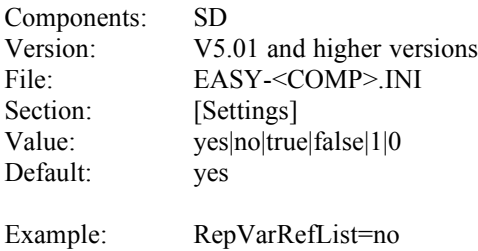

Consequences: Specifies the default value for "Variable refinements" in the "Report" dialog window. This entry is used when the application is started with the "Report" option in the command line.

## **113 RepAlphaList**

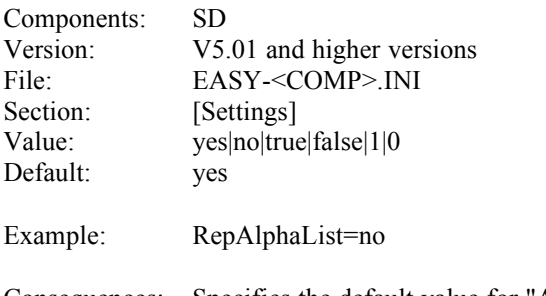

Consequences: Specifies the default value for "Alphabetic lists" in the "Report" dialog window. This entry is used when the application is started with the "Report" option in the command line.

## **114 CtrlZ**

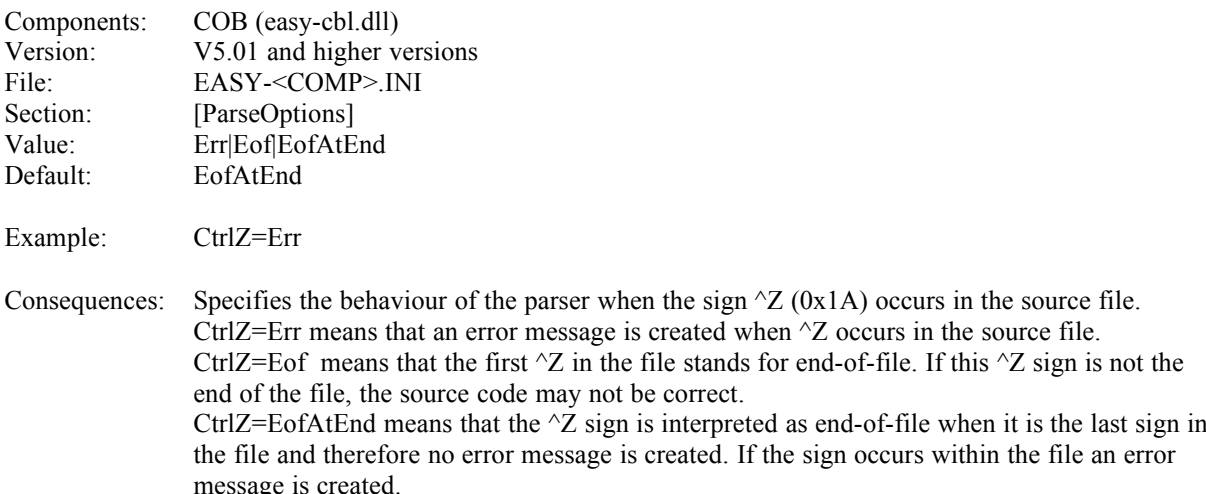

## **115 ECComment (SPX parser)**

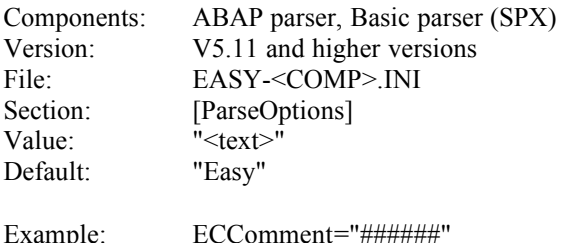

Consequences: Specifies the layout of EasyCODE comments. This entry is meaningful during analysis of a source file. The layout of the EasyCODE comments in the source can be specified for the parser using this entry. When generating a source the EasyCODE comments are created by the corresponding GenStrings. Remember that the leading comment symbol, the following blank as the terminating symbol for the type the comment and the preceding blank can not be modified by this entry.Only the text in between is modified. Those parts that can not be modified are defined by the parser and have to be generated by the GenStrings accordingly. The text specified by this entry must also match with those defined in the GenStrings. The following characters (with the described meaning) may be used as the terminating symbol for the type of the EasyCODE comment:

"V" (with succeeding EasyCODE(SPX) version, modification date and short information) means that these informationen is not interpreted by the parser. Furthermore not automatic segmentation is made. The segmentation is created by the corresponding EasyCODE comment.

"-" seperates two statement constructs.

""," indicates the start of a segment. The segment header follows this symbol on the same line. Succeeding ""-comments are interpreted as one segment start with a multiline segment header.

 $\mu$ " indicates the end of a segment.

 $\mathbb{R}^4$  indicates the start of a block.

 $\ldots$ " indicates the end of a block.

"" (ABAP) or ".?" (Basic) indicate the start of the body of a segment or block.

## **116 ECComment**

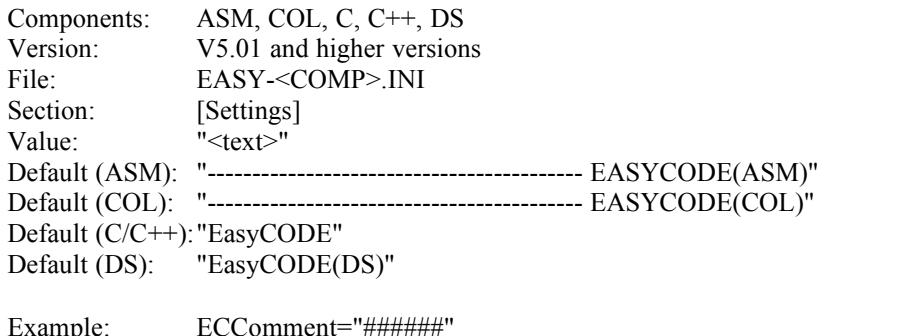

Consequences: Specifies the look of the EasyCODE comments. This entry is used for analysis as well as for the generation of the file.

## **117 AltECComment**

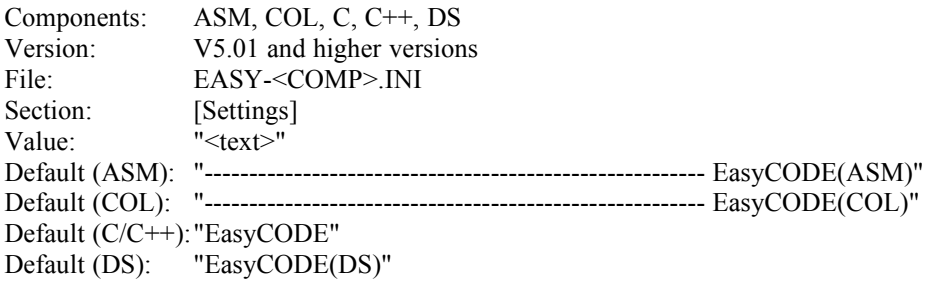

Example: ECComment="###"

Consequences: Specifies an alternative EasyCODE-comment an. This entry is used only for analysis of a file to have compatibility to previous EasyCODE formats.

## **118 AlignTextLines**

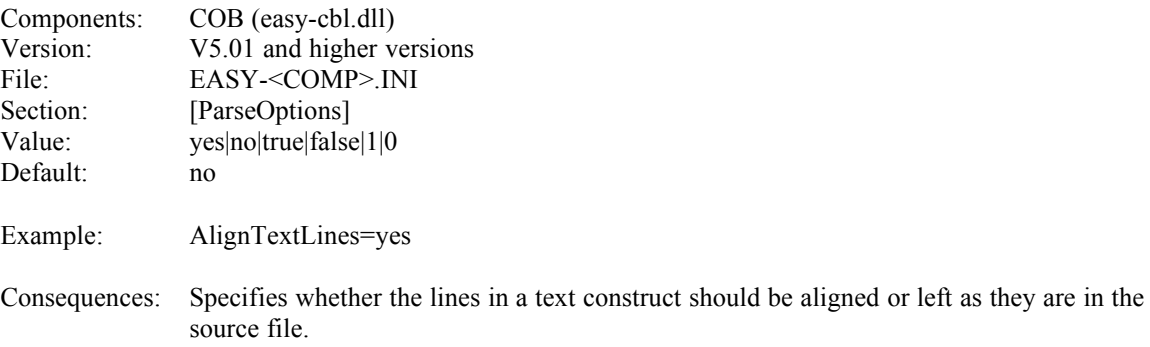

## **119 WrapComments**

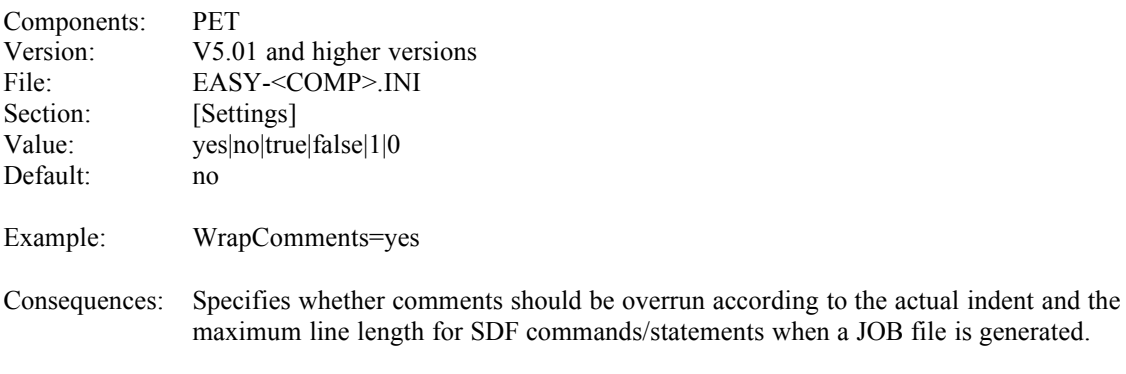

## **120 CriticalPrograms**

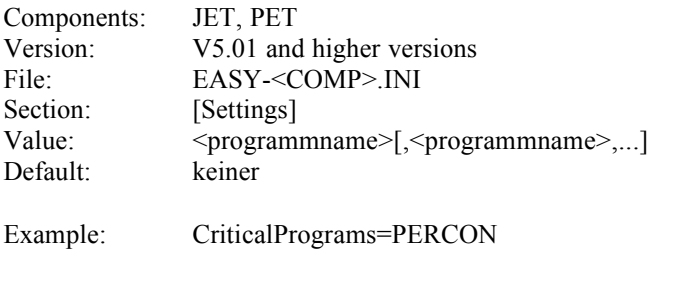

Consequences: Specifies programs that have critical statements concerning the line make-up because white spaces are created when the following line is indented. This white spaces may cause programm errors when the file is generated. Statements for programs that are specified with this entry will not be indented in folllowing lines.

## **121 InLineComment**

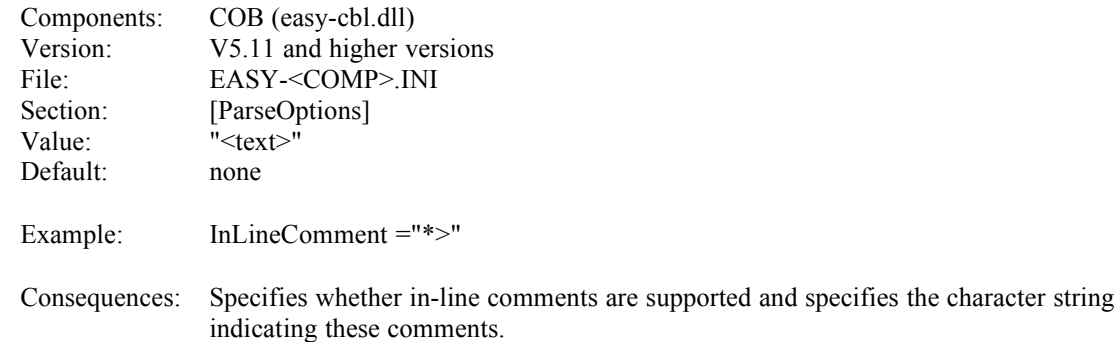

#### **122 SdfDoorsDll**

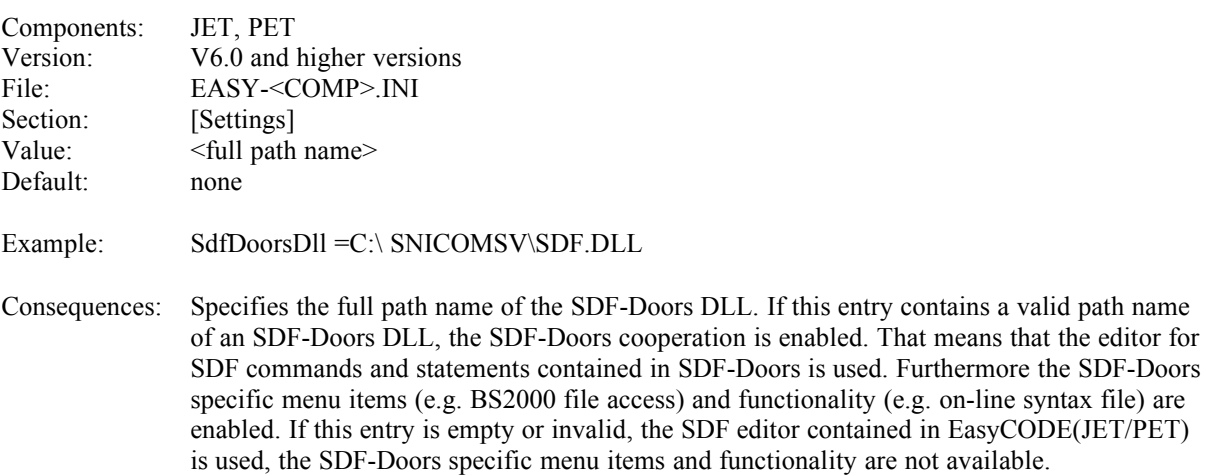

## **123 PrtSaveSpace**

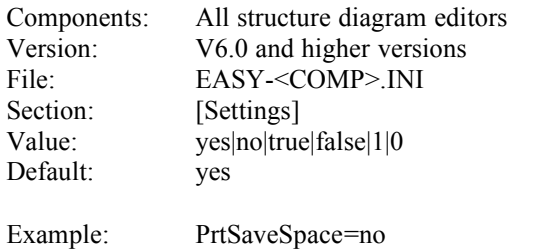

Consequences: Specifies the default value for "Save space" in the "Print" dialog window. This entry is will be read when the application is started.

## **124 PushDownVar**

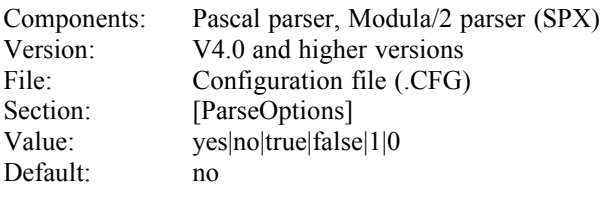

Example: PushDownVar=yes

Consequences: Specifies whether variable declarations should be pushed down.

## **125 PushDownConst**

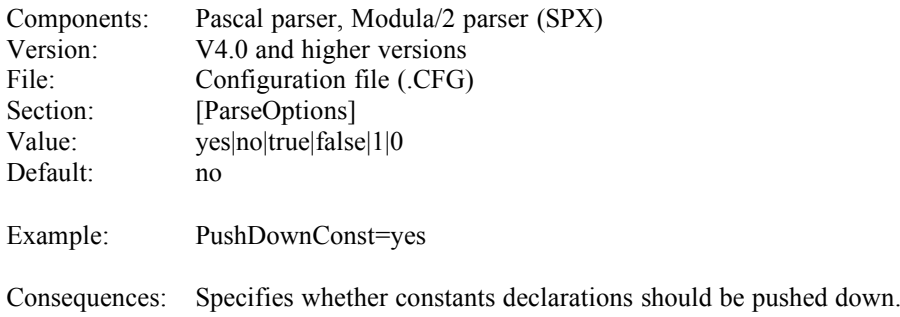

## **126 PushDownType**

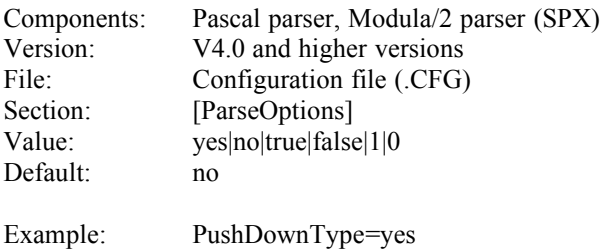

Consequences: Specifies whether type declarations should be pushed down.

## **127 PushDownProcedureBody**

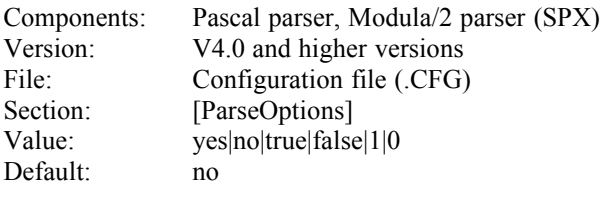

Consequences: Specifies whether the body of procedure should be pushed down.

## **128 PushDownFunctionBody**

Example: PushDownProcedureBody=yes

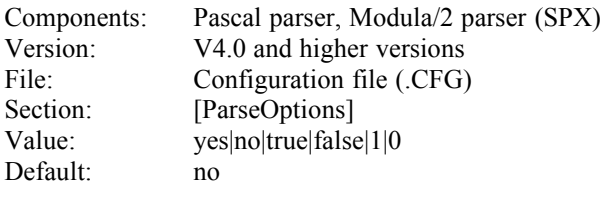

Example: PushDownFunctionBody=yes

Consequences: Specifies whether the body of a function should be pushed down.

#### **129 PushDownInterface**

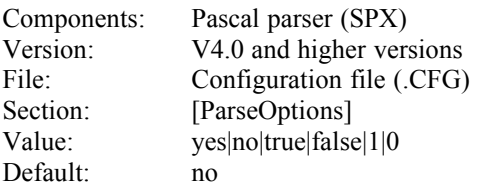

Example: PushDownInterface=yes

Consequences: Specifies whether interfaces should be pushed down.

## **130 PushDownInitialization**

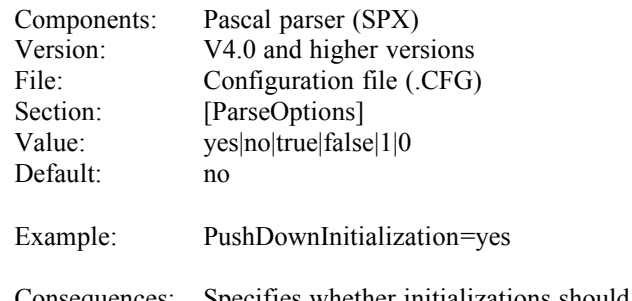

Consequences: Specifies whether initializations should be pushed down.

#### Technical Documentation 43

## **131 PushDownImplementation**

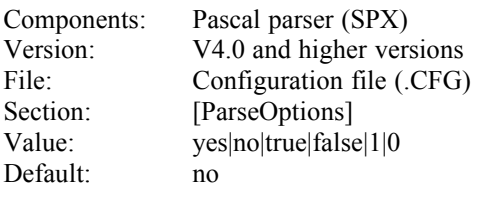

Example: PushDownImplementation=yes

Consequences: Specifies whether implementations should be pushed down.

## **132 OnlineSFCheck**

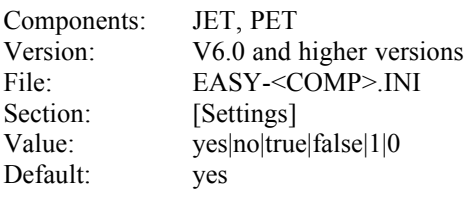

Example: OnlineSFCheck=no

Consequences: Specifies whether all SDF commands/statements should be checked when generating if the online syntax file is used, or just those that have been modified. Checking all commands/statements is necessary if changes in the content of the online syntax file or changes of privileges of the BS2000 connection are possible (default). To increase performance checking of commands/statements may be restricted to those commands/statements that have changed. For security reasons this is not recommended (errors resulting from changes in the syntax file or the privileges may not be recognized).

## **133 EncloseResource**

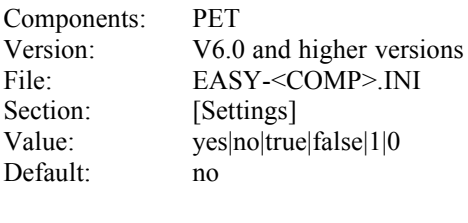

Example: EncloseResource=yes

Consequences: Specifies whether the constructs resulting from the construct "Resource" should be enclosed by a BEGIN-BLOCK/END-BLOCK construct.

## **134 EncloseProgramCall**

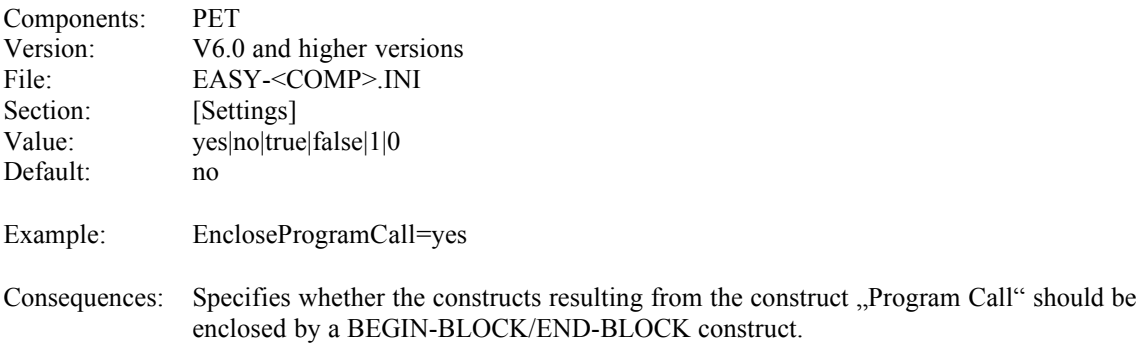

## **135 CaseAsFrames**

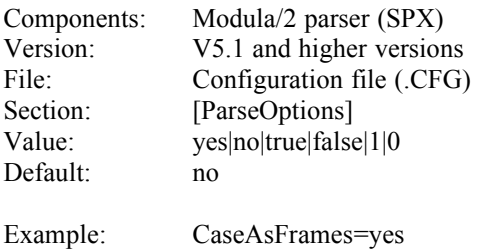

Consequences: Specifies whether the statement CASE should be converted into nested Frame consructs in the structure diagram. Otherwise the statement CASE is converted into the construct CASE. (By default the "natural" conversion to a CASE construct is used. In Modula/2 this conversion may be considered inappropriate for the specific reason that some Modula/2 compilers make a difference between an empty and a missing ELSE branch.)

## **136 HelpFile<n>**

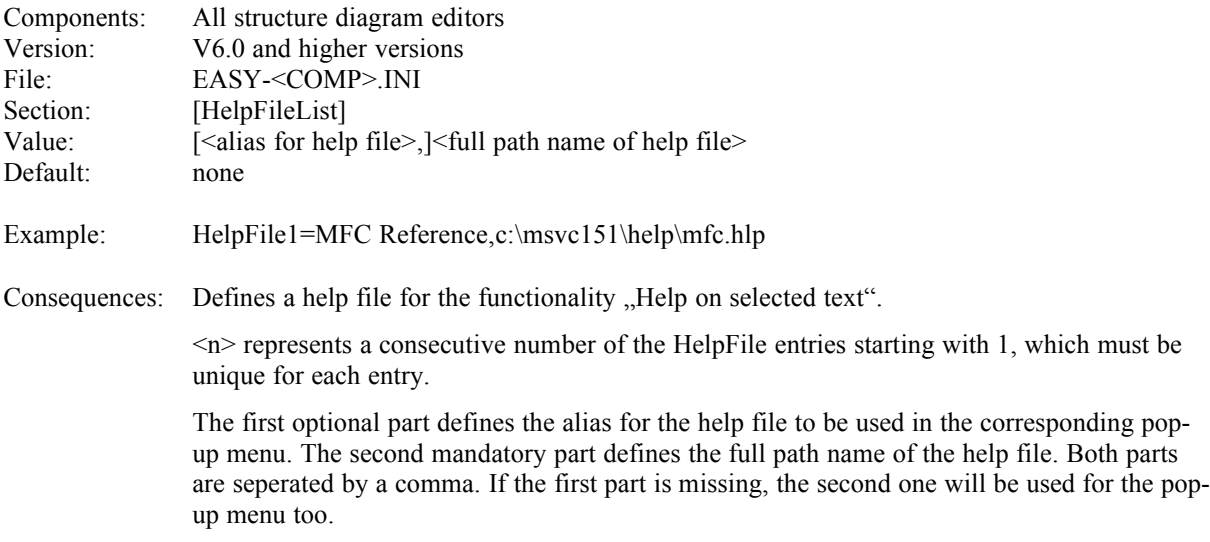

## **137 EditRedimX**

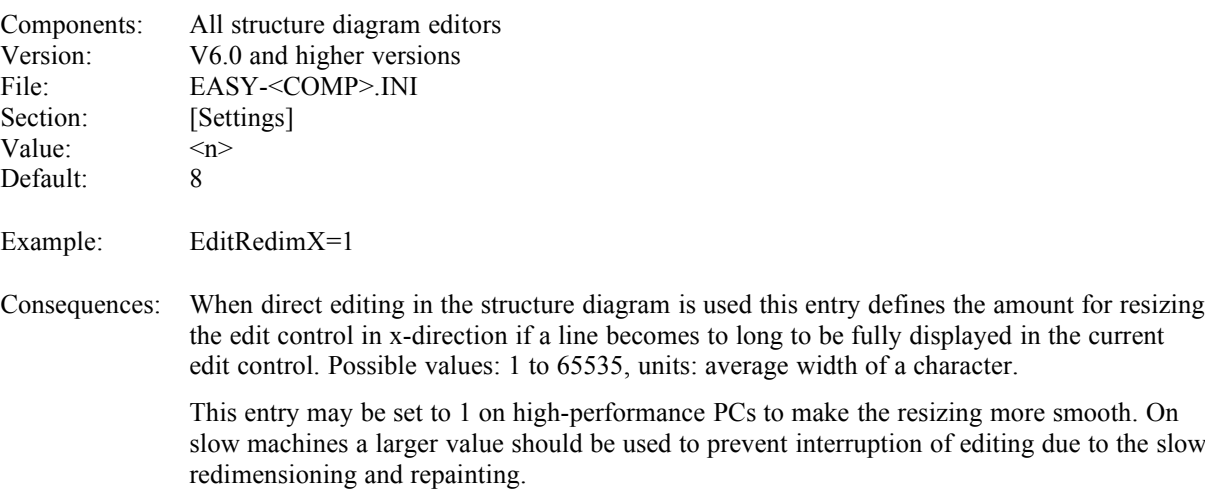

text in this

## **138 EditRedimY**

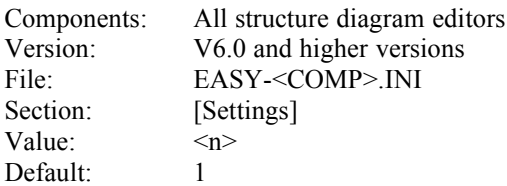

Example: EditRedimY=1

Consequences: When direct editing in the structure diagram is used this entry defines the amount for resizing the edit control in y-direction if the number of lines becomes to large to be fully displayed in the current edit control. Possible values: 1 to 65535, units: line height.

> This entry may be set to 1 on high-performance PCs to make the resizing more smooth. On slow machines a larger value should be used to prevent interruption of editing due to the slow redimensioning and repainting.

## **139 InlineAssembler**

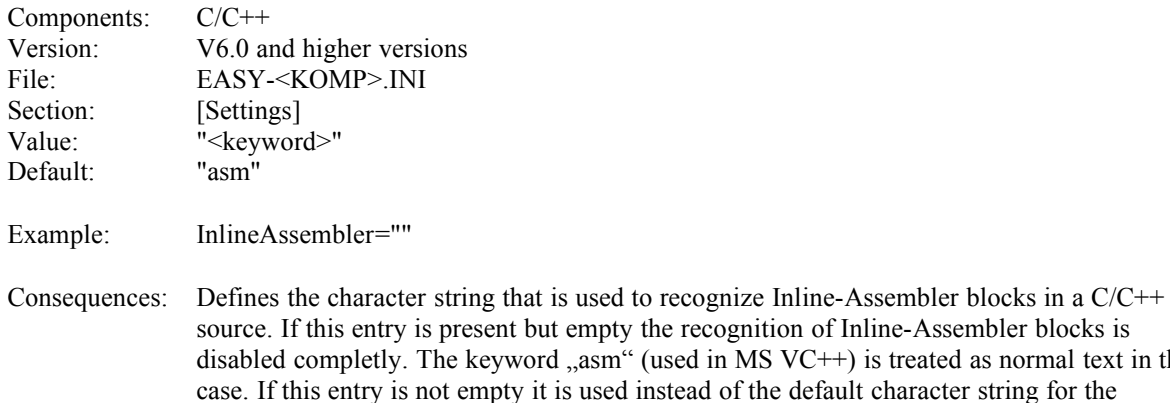

recognition of Inline-Assembler blocks.

## **140 PrintMono**

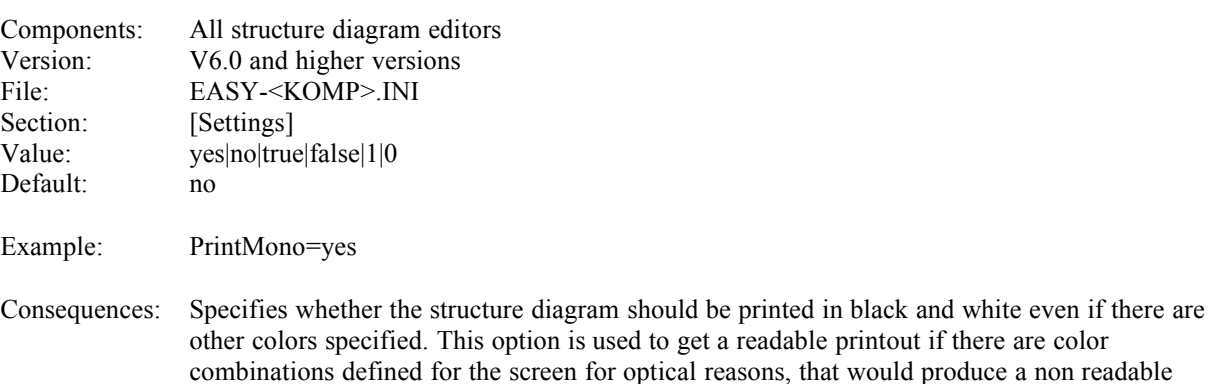

printout.

## **141 Tab2Space**

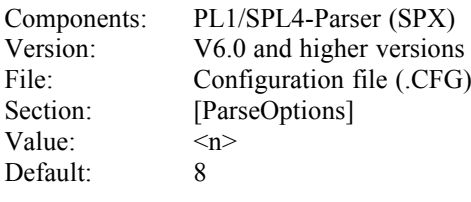

Example: Tab2Space=4

Consequences: Specifies the configuration of the PL1/SPL4 parser concerning tabulator spaces. When a source is read, tabulator signs will be replaced by the number of blanks required to reach the next tabulator position. The tabulator positions are multiples of the specified value.

## **142 BeepOnLines**

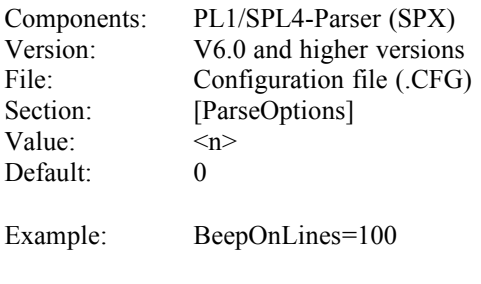

Consequences: A value greater than 0 means that the PL1/SPL4 parser generates a beep on all lines that are multiples of the given value. A value of 0 means that no beep is generated.

## **143 FirstCol**

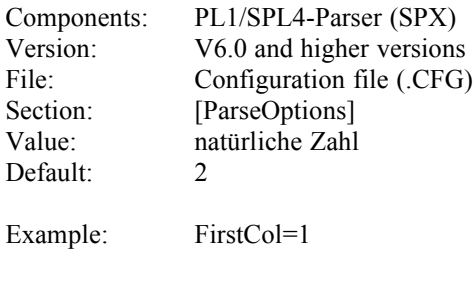

Consequences: Defines the first column in the source to be interpreted. All columns before are truncated. (This entry is necessary because PL1/SPL4 sources are column orientated.)

## **144 LastCol**

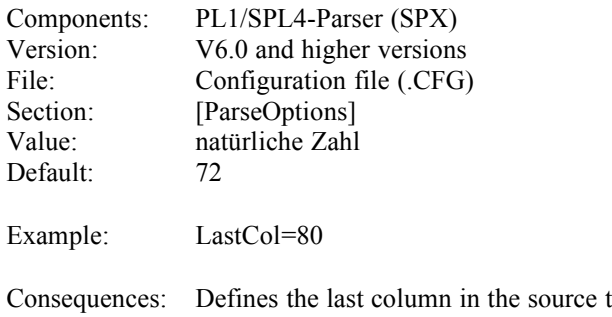

to be interpreted. All columns behind are truncated. (This entry is necessary because PL1/SPL4 sources are column orientated.)

## **145 IgnoreEntry**

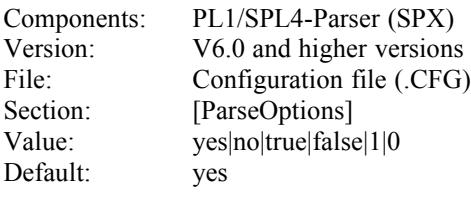

Example: IgnoreEntry=no

Consequences: Specifies whether the Entry statement should be ignored. If the Entry statement is not ignored it will be converted to a frame construct. For the Entry statement may cause recognition and representation problems for technical reasons it is possible to ignore the statement and treat it as normal text. For security reasons this is the default behaviour.

#### **146 LowerText**

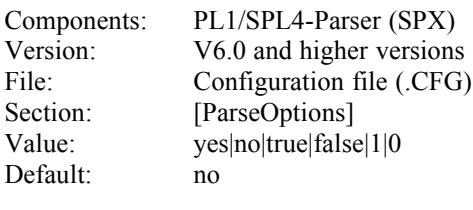

Example: LowerText=yes

Consequences: Specifies whether the PL1/SPL4 parser should put large text constructs into seperate segments.

## **147 PROC\_Level**

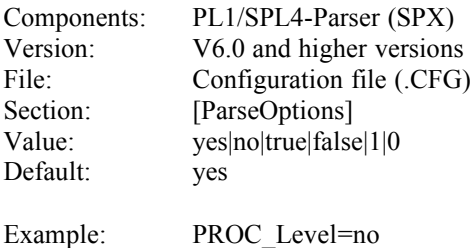

Consequences: Specifies whether the PL1/SPL4 parser should put procedures and functions into seperate segments.

## **148 THEN\_Level**

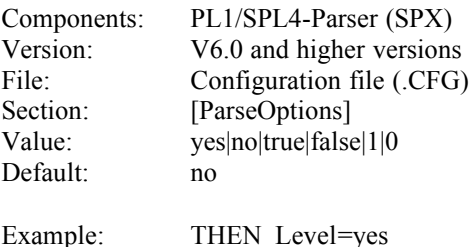

Consequences: Specifies whether the PL1/SPL4 parser should put THEN branches into seperate segments.

## **149 ELSE\_Level**

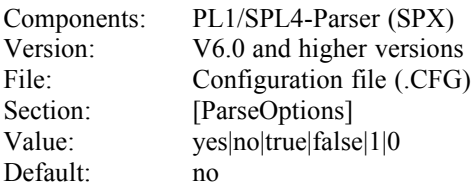

Example: ELSE\_Level=yes

Consequences: Specifies whether the PL1/SPL4 parser should put ELSE branches into seperate segments.

#### **150 WHEN\_Level**

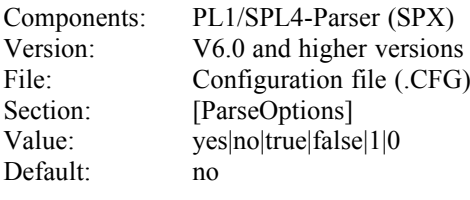

Example: WHEN\_Level=yes

Consequences: Specifies whether the PL1/SPL4 parser should put WHEN branches into seperate segments.

## **151 WHILE\_Level**

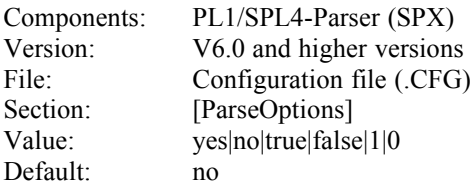

Example: WHILE Level=yes

Consequences: Specifies whether the PL1/SPL4 parser should put WHILE bodies into seperate segments.

## **152 TO\_Level**

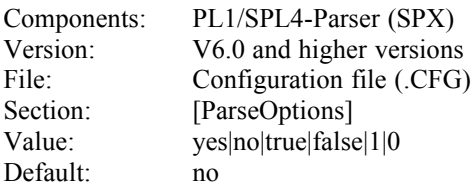

Example: TO\_Level=yes

Consequences: Specifies whether the PL1/SPL4 parser should put TO bodies into seperate segments.

## **153 UNTIL\_Level**

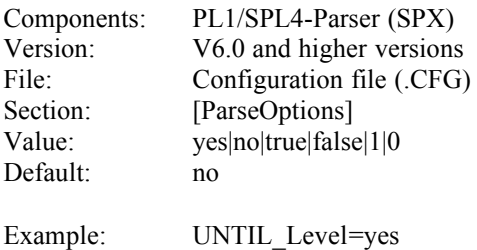

Consequences: Specifies whether the PL1/SPL4 parser should put UNTIL bodies into seperate segments.

#### Technical Documentation 49

## **154 ENTRY\_Level**

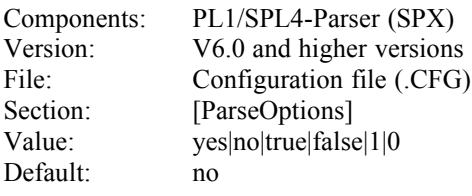

Example: ENTRY\_Level=yes

Consequences: Specifies whether the PL1/SPL4 parser should put ENTRY bodies into seperate segments.

## **155 EmptyLineBeforeECComment**

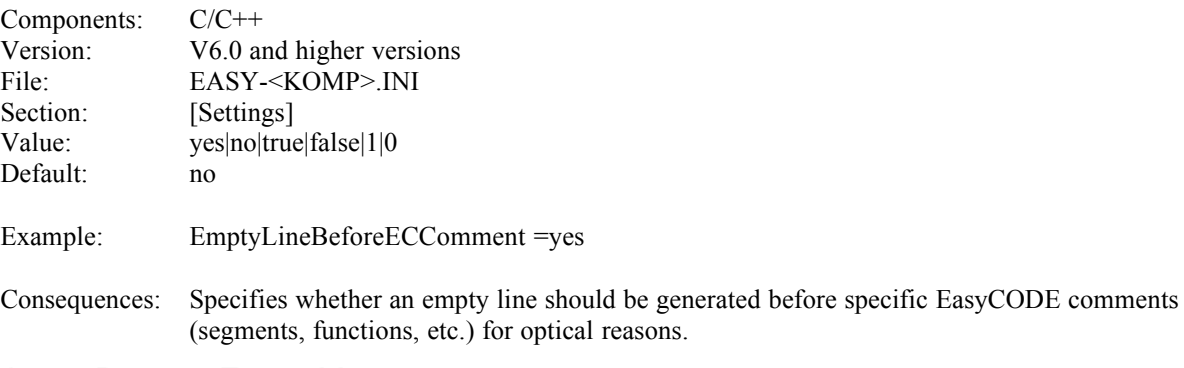

## **156 RemoveEmptyLines**

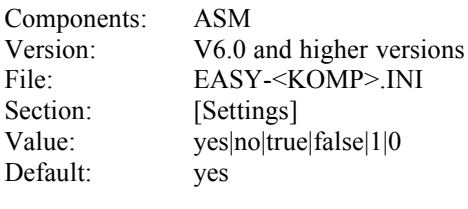

Example: RemoveEmptyLines =no

Consequences: Specifies whether empty lines should be deleted after editing a text.

## **157 BrowserSupportDef**

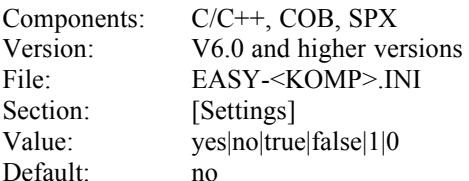

Example: BrowserSupportDef =yes

Consequences: Specifies whether the menu item "View-Definition" is visible. If a Browser DLL is configured and this entry is set to "yes", the menu item is visible. If no Browser DLL is configured and this entry is set to "yes", the menu item is visible but grayed. If this entry is set to  $n$ <sup>o</sup>, the menu item is not visible.

## **158 BrowserSupportRef**

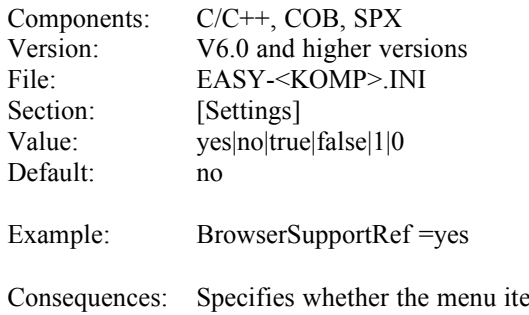

em "View-References" is visible. If a Browser DLL is configured and this entry is set to ... ves", the menu item is visible. If no Browser DLL is configured and this entry is set to "yes", the menu item is visible but graved. If this entry is set to  $n$ <sup>o</sup>, the menu item is not visible.

## **159 BrowserDLL**

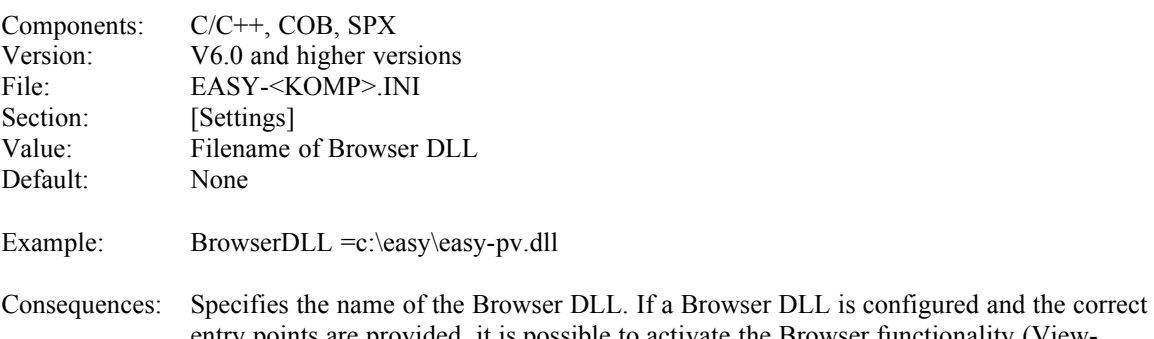

entry points are provided, it is possible to activate the Browser functionality (View-Definition/References).

## **160 AddInMenu**

This entry is used for the Add-In-Interface. It is documented there.

## **161 AddInCmd<n>**

This entry is used for the Add-In-Interface. It is documented there.

## **162 MouseCmd<n>**

This entry is used for the Add-In-Interface. It is documented there.

## **163 SpecialLines**

This entry is used for the Add-In-Interface. It is documented there.

## **164 PrintDelay**

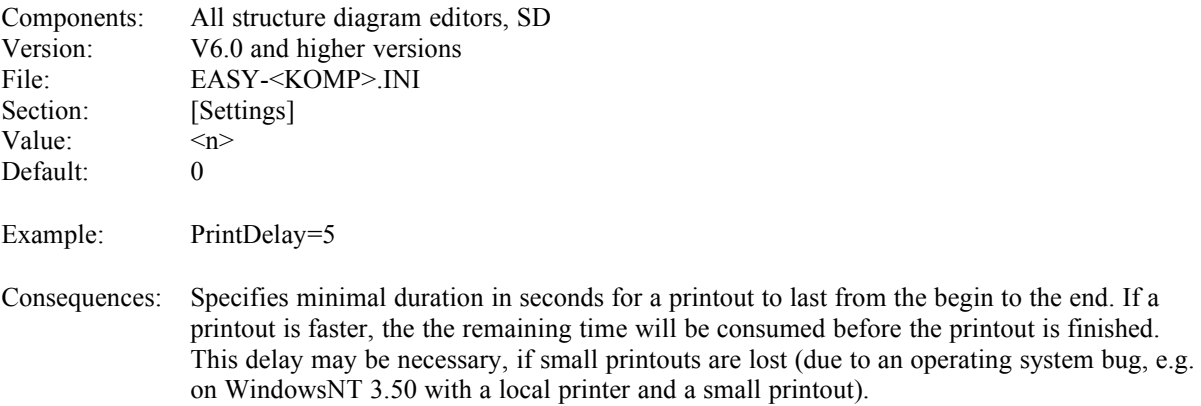

## **165 PreprocessorColumn**

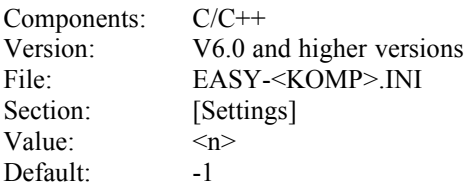

Example: PreprocessorColumn=1

Consequences: Specifies the column for preprocessor statements. If n is greater or equal 1, preprocessor statements will be generated exactly in this column when saving the structure diagram. Otherwise (n less than 1) the preprocessor statements will be generated using the same indent as for normal code. (This entry may be necessary for some old compilers, that accept preprocessor statements only in certain columns, e.g. column 1.)

## **166 FtCommand**

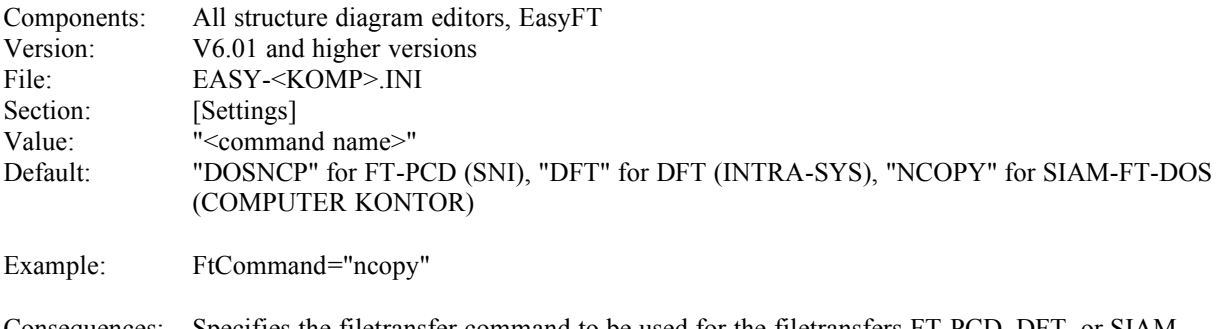

Consequences: Specifies the filetransfer command to be used for the filetransfers FT-PCD, DFT, or SIAM-FT-DOS. (Note: This entry is only valid for these filetransfer products!) For some filetransfer products may change the names of the filetransfer commands from version to version (e.g. FT-PCD: older versions NCOPY, now DOSNCP), it is possible to make the necessary modifications via this entry.

## **167 JavaMode**

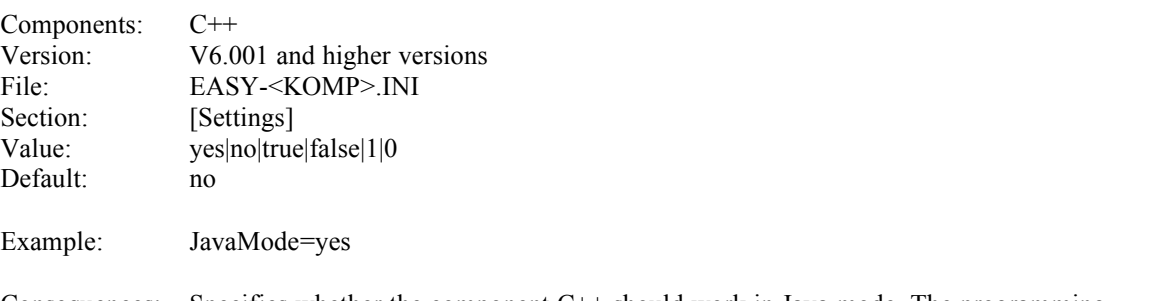

Consequences: Specifies whether the component C++ should work in Java mode. The programming language Java is similar to  $C++$  in many areas. It differs from  $C++$  only in a few details. So Java sources can be edited using the component  $C++$  if it is switched to Java mode with this entry. In Java mode some constructs are not present, the default filename extension is different, and some keywords are treated in a different way.

# **168 Command Line Options and Parameters**

The following options and parameters may be entered into the command line for loading EasyCODE and will modify application behavior accordingly. The bold characters **{ } | [ ]** in the syntax description are metasigns and not part of the option or parameter (meaning: **{ | }** ... alternatives, **[ ]** optional elements), text in italics in the syntax description indicates a value to be specified. In general, all options and parameters are caseinsensitive.

#### **169 <file\_name>**

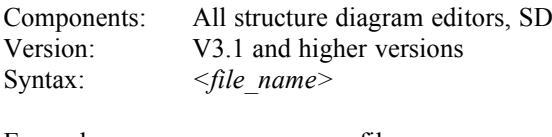

Example: easy-sp.exe myfile.sp

Consequences: The first parameter in the command line (argument not preceded by / or -) will be interpreted as the filename. The application tries to open this file immediately after its start.

## **170 Embedding**

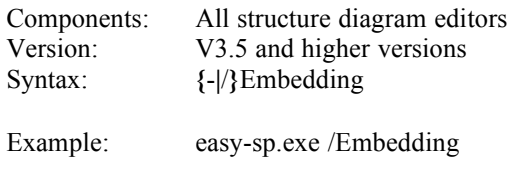

Consequences: This option is reserved for OLE; with this option the OLE client application calls the OLE server application. Therefore, this option must *not* be specified by the user! (If the application is called with this option by the user instead of the OLE client application, the result will be unpredictable behavior!)

## **171 Initialize**

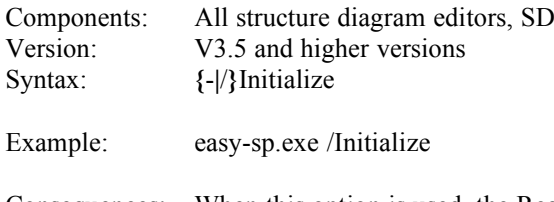

Consequences: When this option is used, the Registration Database and the WIN.INI file will be reinitialized by the application after its call. The same entries will be made which are also made during the setup procedure, while entries modified by the user will be overwritten. In this case, the application will not open a window, but will be closed immediately after the appropriate entries have been updated. (This option is also be used during single-user setup and workstation setup to make the appropriate entries.)

## **172 Print**

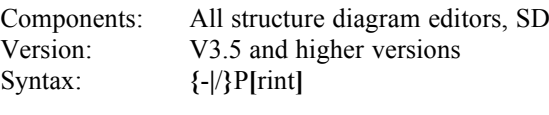

Example: easy-sp.exe /p abc.sp

Consequences: If this option is used, the specified file will be printed. The main window of the application will not be opened, only the dialog box for cancelling printing will appear. The application will be closed immediately after printing. The following applies to V4.0 and higher versions: By default, the standard printer settings will be used. You may, however, also make an appropriate entry into the INI file so that the Print dialog window for modifying the printer settings will be opened (see INI entry PrintFileStandard). To V3.5x, the following applies: The Print dialog window will always appear.

## **173 PrintStructure**

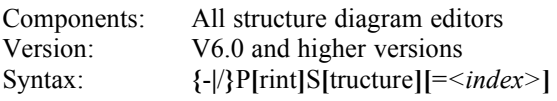

Example: easy-spx.exe /ps=1 abc.spx

Consequences: If this option is used, the structure list of the file given as a parameter will be printed. If an index is specified within this option, the structure list specified by this index will be printed. (The index is defined by the order of the entries in the combo box for the type of the structure list contained in the structure list window. The index starts with 0, which is also the default, if no index is given.) As with the option Print the following applies: The main window of the application will not be opened, only the dialog box for cancelling printing will appear. The application will be closed immediately after printing. By default, the standard printer settings will be used. You may, however, also make an appropriate entry into the INI file so that the Print dialog window for modifying the printer settings will be opened (see INI entry PrintFileStandard). The same effect as with this option may also be achieved using the option Print with the INI entries PrtArea and LevelListType (is created by "Save settings...") set properly.

## **174 Report**

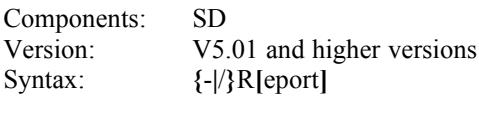

Example: easy-sd.exe /r abc.sd

Consequences: If this option is used, the Report for the specified file will be printed. The main window of the application will not be opened, only the dialog box for cancelling printing will appear. The application will be closed immediately after printing. By default, the standard report settings that can be modified in the Ini file (see entrys "Rep…) will be used. The settings can also be made in the Report dialog window that appears when the corresponding entry in the Ini file is set (see PrintReportStandard).

## **175 Line/Construct**

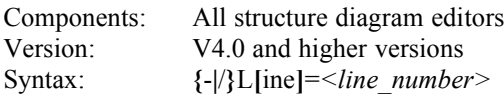

Example: easy-c.exe /l=200 abc.c

Consequences: If this option is used, the application tries to display this line number immediately after the specified file has been started. If the line number does not exist, the preceding line number will be displayed automatically (without further inquiry with the help of a message window, because it is not possible in the initialization stage for technical reasons). If you start the application without specifying a filename or with a file that does not include line numbers, this option will be ignored. (The latter always applies to SP.)

## **176 Inifile**

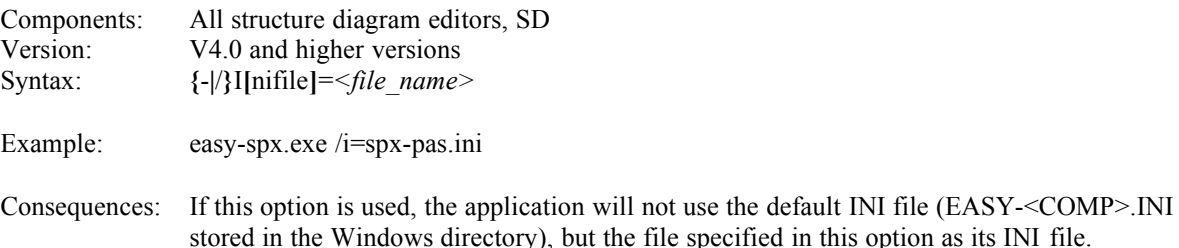

(Especially in SPX, this allows different INI files to be used for different languages or, more generally, different INI files to be used by different persons.)

## **177 Generate**

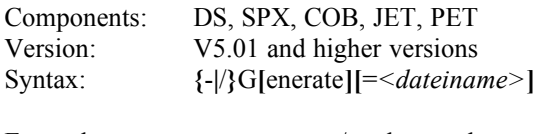

Example: easy-spx.exe /g=abc.txt abc.spx

Consequences: This option causes the generation of the specified file. If a filename for the generated file is also specified this name will be used (addition of working directory if no path is specified). Otherwise the name for the generated file will be created from the file to be generated, the path for the source files (from the Ini file) and the file extension (also from the Ini file).

## **178 GenerateAll**

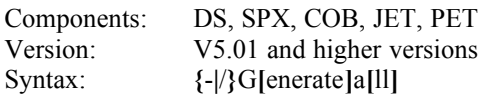

Example: easy-spx.exe /ga

Consequences: This option causes the execution of the "Generate all" command. See also the Help function.

## **179 Save**

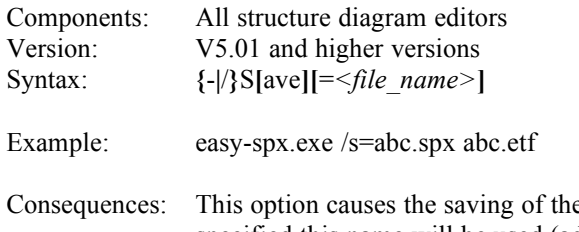

e specified file. If a filename for the saved file is also specified this name will be used (addition of working directory if no path is specified). Otherwise the name for the saved file will be created from the file to be saved, the path for the internal files (resp. source files for  $C++$ , ASM, COL) (from the Ini file) and the file extension (also from the Ini file).

## **180 Export**

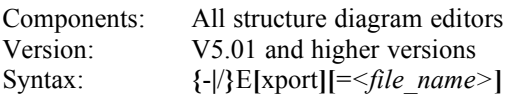

Example: easy-spx.exe /e=abc.etf abc.spx

Consequences: This option causes the export of the specified file. If a filename for the exported file is also specified this name will be used (addition of working directory if no path is specified). Otherwise the name for the exported file will be created from the file to be exported, the path for the ETF files (from the Ini file) and the file extension (also from the Ini file).

## **181 OpenFileDlg**

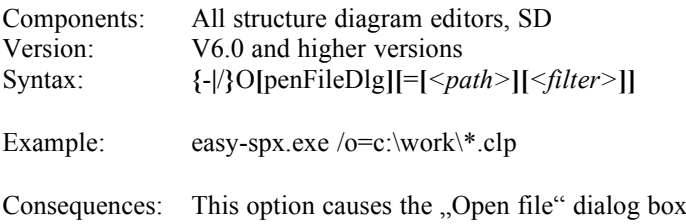

to be shown immediately after the start of the application. If present the path and the filter given in this option are used for initializing the dialog box (directory, filter). A given filter is ignored in SD, for only \*.SD is allowed as a file extension in SD.

## **182 ReadOnly**

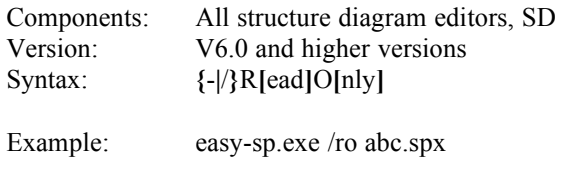

Consequences: This option causes the file given to the application via the command line to be opened in read-only mode. The option is only available in the network installation, for the single user installation does not support the read-only mode when opening files.

## **183 Project**

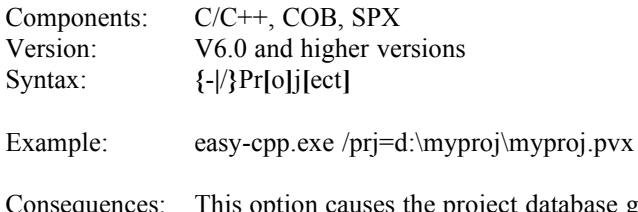

Consequences: This option causes the project database given to the application via this command line option to be used instead of that from the INI file.

## **184 AddIn**

This command line option is used for the Add-In-Interface. It is documented there.